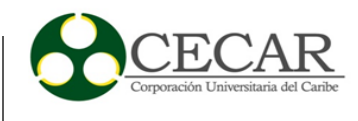

Diseño de APP Móvil para la promoción y venta de los productos ofertados en el Vivero Las Cayenas de la ciudad de Sincelejo Sucre

> Christian Camilo Cogollo López Anderson David Pérez Fernández Julio Cesar Pineda Pérez

Corporación Universitaria del Caribe – CECAR Escuela de Postgrado y Educación Continua Facultad de Ciencias Básicas, Ingenierías y Arquitectura Especialización en Desarrollo de Aplicativos Móviles Sincelejo

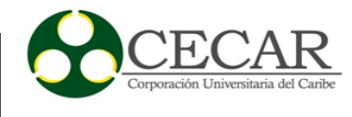

Diseño de App Móvil para la promoción y venta de los productos ofertados en el Vivero Las Cayenas de la ciudad de Sincelejo

> Christian Camilo Cogollo López Anderson David Pérez Fernández Julio Cesar Pineda Pérez

Informe de Desarrollo Tecnológico presentado como requisito para optar al título de Especialista en Desarrollo de Aplicativos Móviles

> **Director** Namuel Solórzano Peralta Magíster en Dirección Estratégica

Corporación Universitaria del Caribe – CECAR Escuela de Postgrado y Educación Continua Facultad de Ciencias Básicas, Ingenierías y Arquitectura Especialización en Desarrollo de Aplicativos Móviles Sincelejo

2022

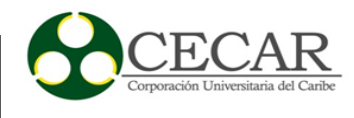

\_\_\_\_\_\_\_\_\_\_\_\_\_\_\_\_\_\_\_\_\_\_\_\_\_\_\_\_\_\_\_\_\_\_\_\_\_\_\_\_\_

\_\_\_\_\_\_\_\_\_\_\_\_\_\_\_\_\_\_\_\_\_\_\_\_\_\_\_\_\_\_\_\_\_\_\_\_\_\_\_\_\_

\_\_\_\_\_\_\_\_\_\_\_\_\_\_\_\_\_\_\_\_\_\_\_\_\_\_\_\_\_\_\_\_\_\_\_\_\_\_\_\_\_

\_\_\_\_\_\_\_\_\_\_\_\_\_\_\_\_\_\_\_\_\_\_\_\_\_\_\_\_\_\_\_\_\_\_\_\_\_\_\_\_\_

\_\_\_\_\_\_\_\_\_\_\_\_\_\_\_\_\_\_\_\_\_\_\_\_\_\_\_\_\_\_\_\_\_\_\_\_\_\_\_\_\_

# **Nota de Aceptación**

3.7 (Tres punto siete)

fanny.

Director

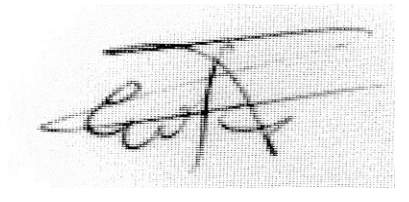

Evaluador 1

for May

Evaluador 2

Sincelejo, Sucre, 25 de febrero de 2022

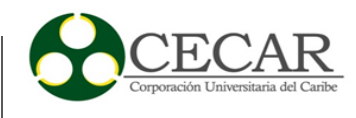

# **Tabla de Contenido**

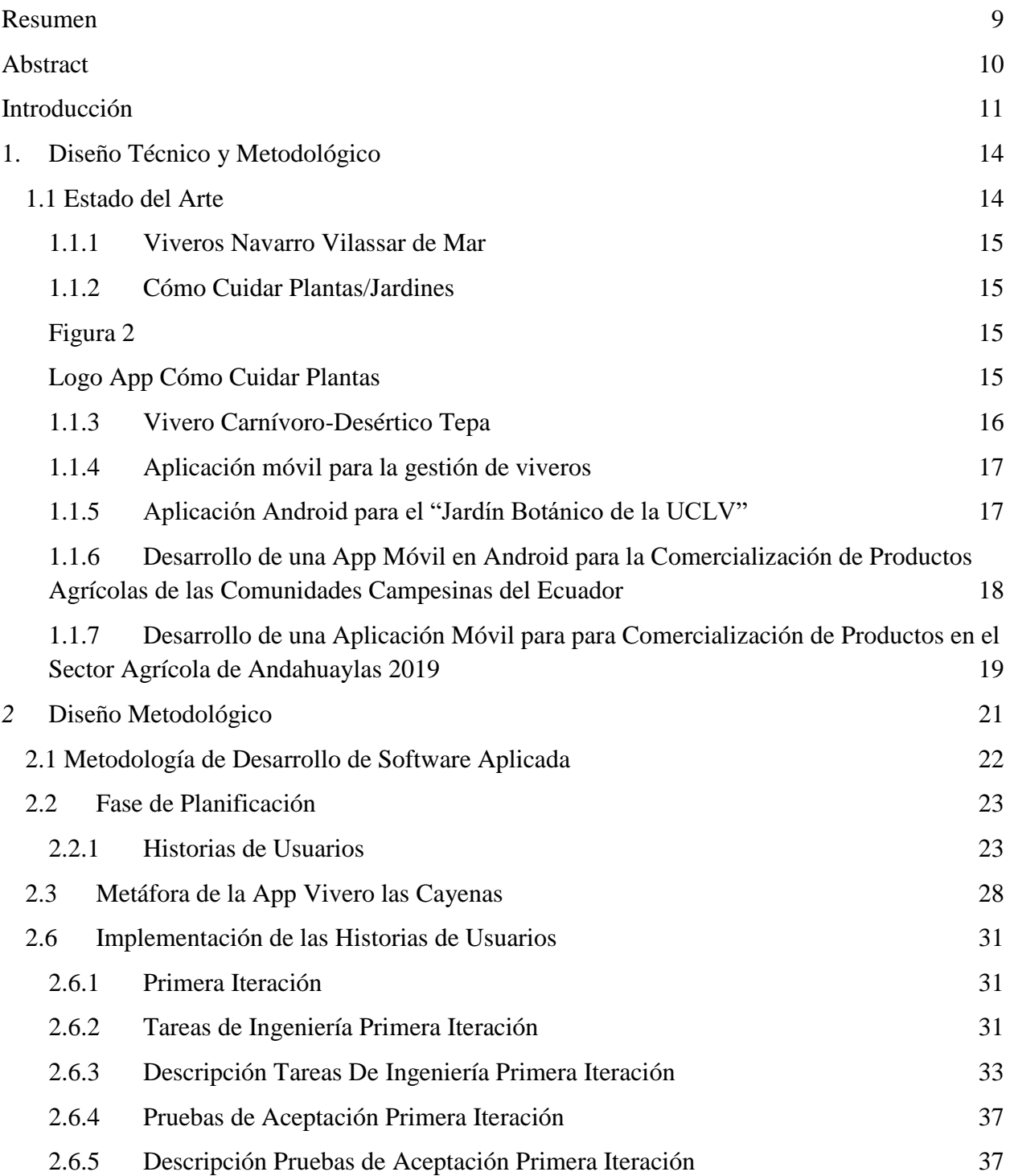

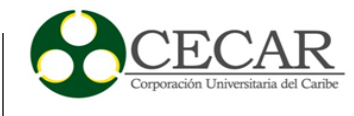

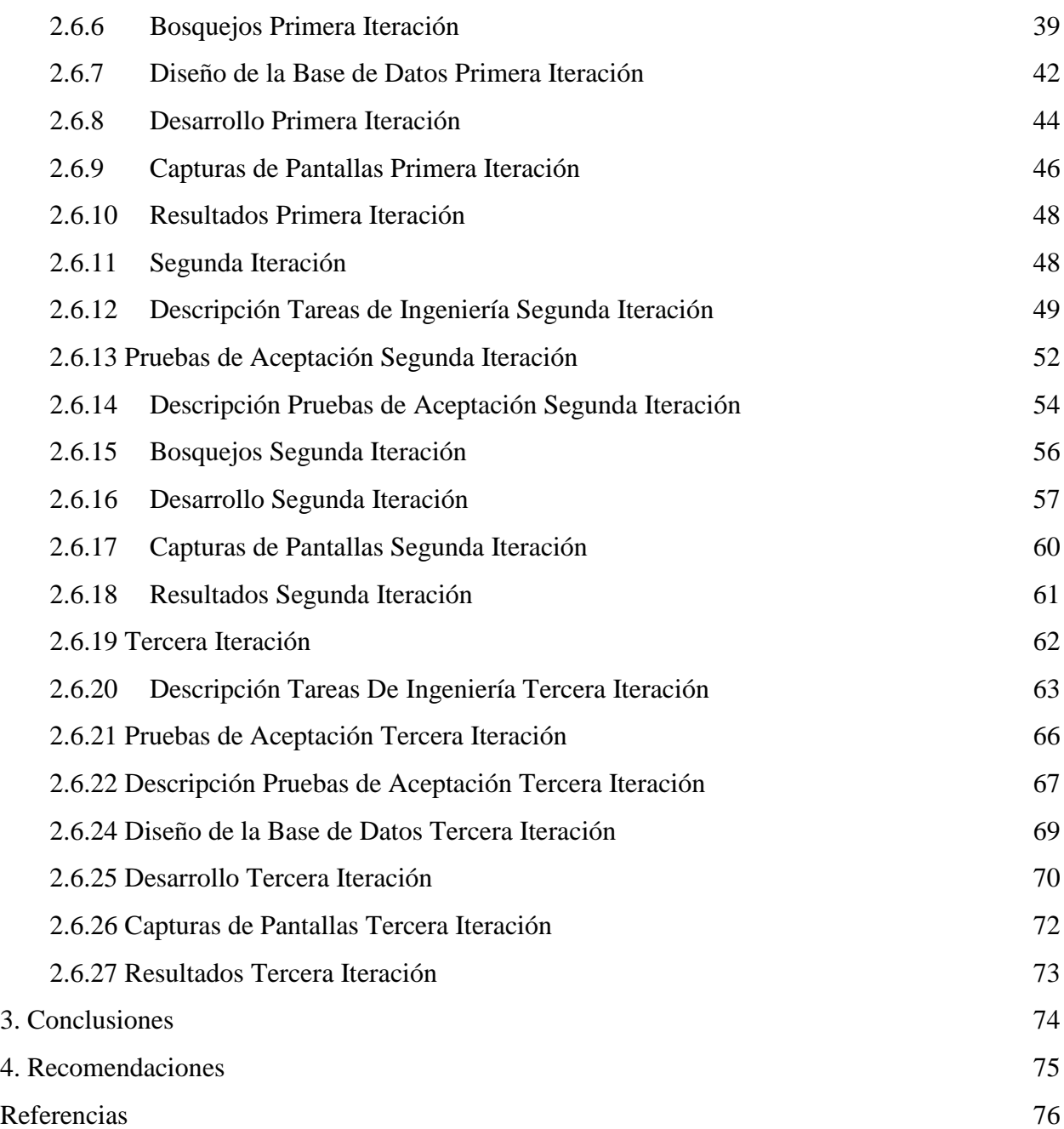

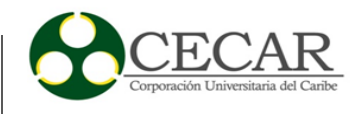

# Lista de Figuras

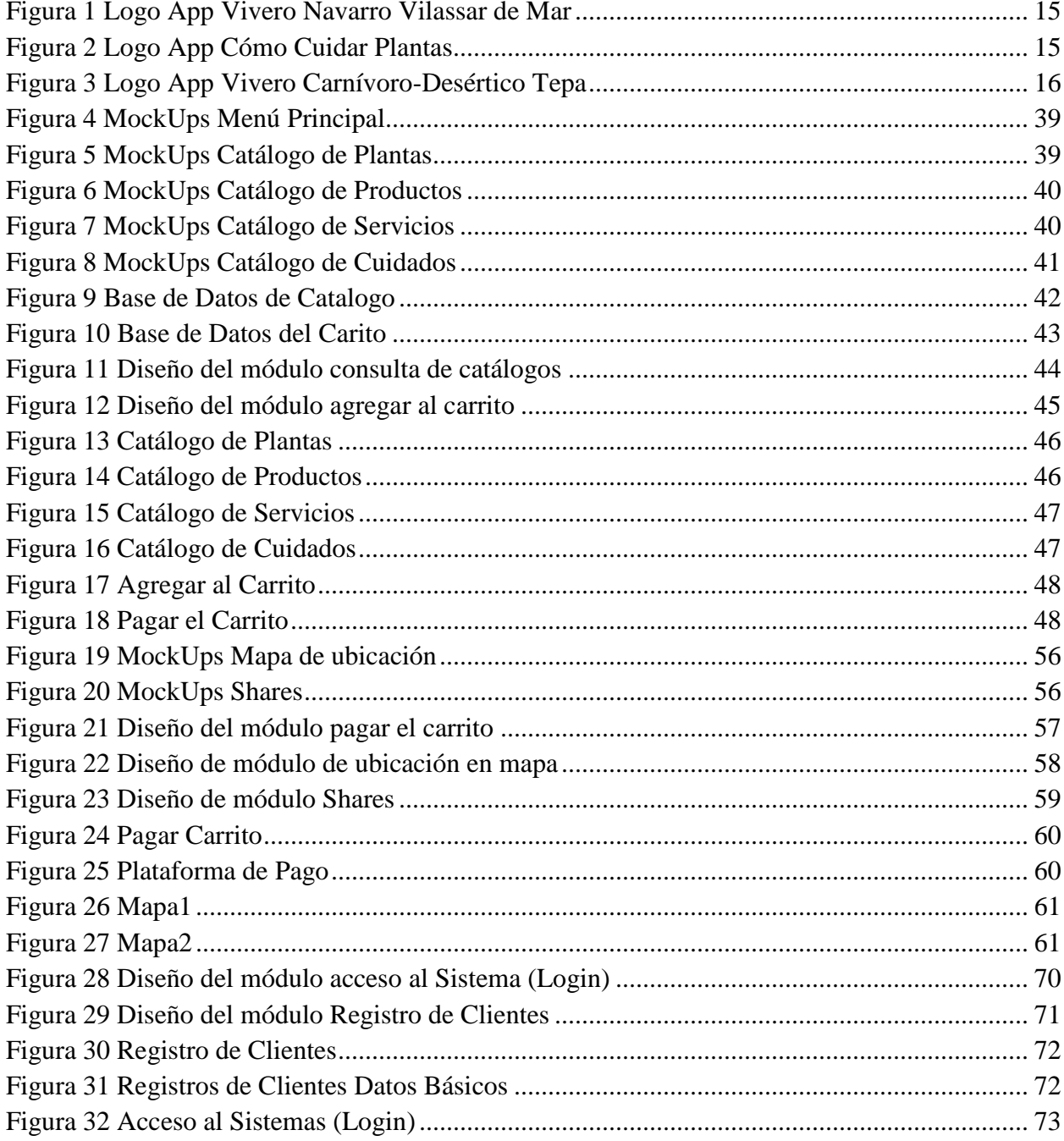

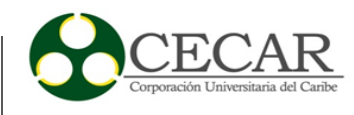

# **Lista de Tablas**

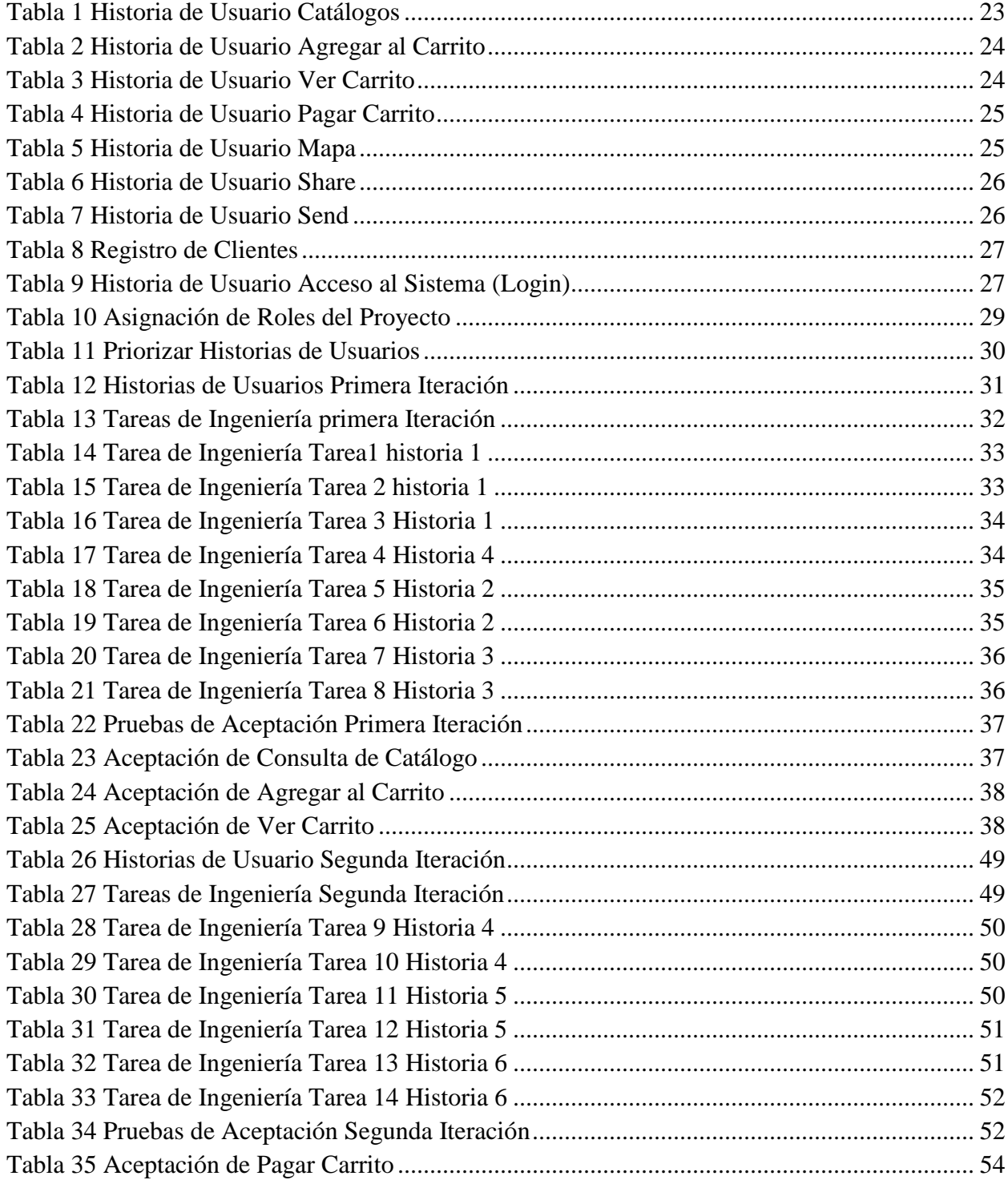

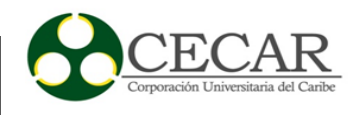

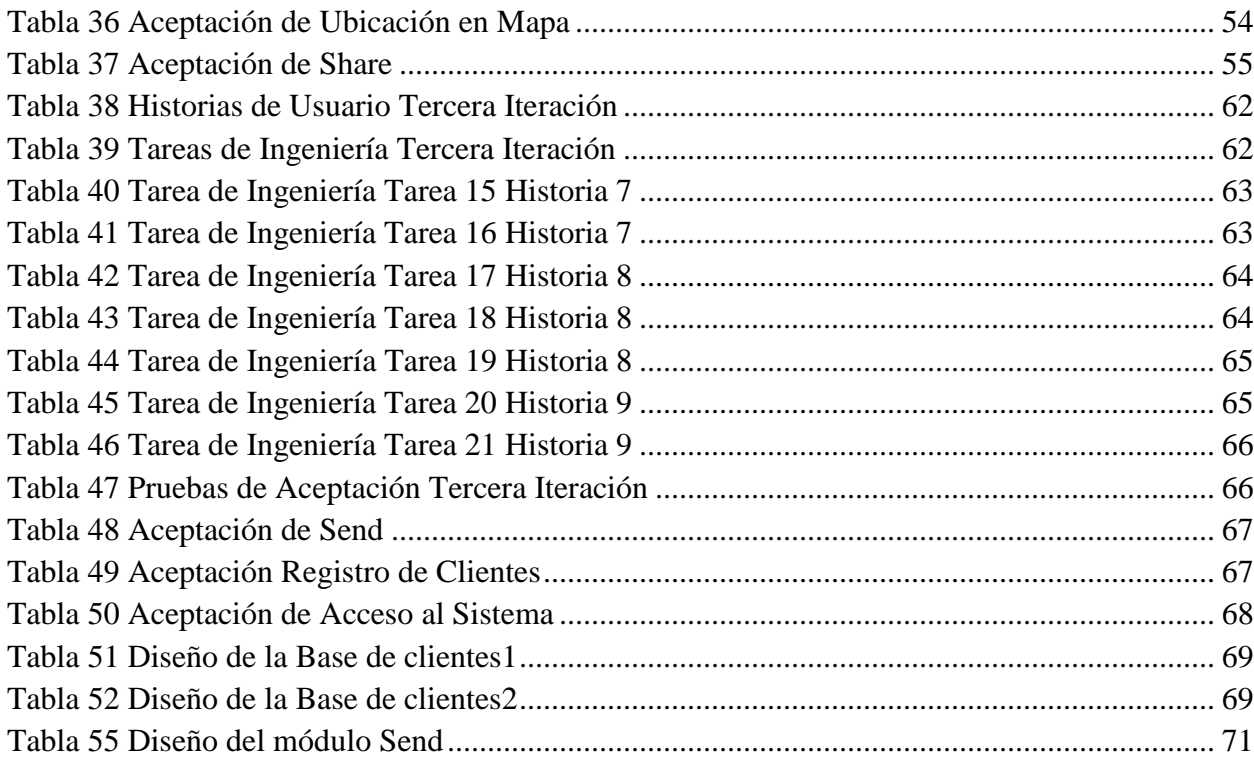

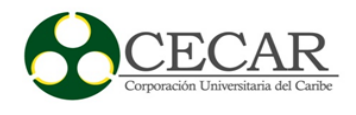

#### **Resumen**

<span id="page-8-0"></span>La finalidad del presente trabajo consiste en el desarrollo de una aplicación móvil que permita apoyar el proceso de ventas de los productos que se ofertan en el vivero las Cayenas, en la ciudad de Sincelejo Sucre, el objetivo general, es el desarrollo del prototipo funcional, la cual conlleva a la apreciación de los procesos de ventas manejados manualmente, con el que se contribuyó a la especificación de los requerimientos funcionales y no funcionales, posteriormente al diseño del prototipo app móvil, la codificación, y las pruebas respectivamente, la metodología empleada fue una metodología ágil, basada en XP (eXtreme Programming), escogida por las características que aplica en el desarrollo ágil, especialmente por la colaboración constante con el interesado (cliente) y el desarrollo incremental del producto software con iteraciones relativamente cortas.

*Palabras clave:* aplicaciones móviles, proceso de ventas, metodología XP, cotizaciones.

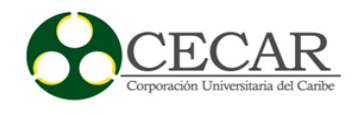

#### **Abstract**

<span id="page-9-0"></span>The purpose of this work is the development of a prototype mobile application that supports the sales process of the products that are offered in the Las Cayenas nursery, in the city of Sincelejo Sucre, the general objective is the development of the prototype functional, which lead to the appreciation of manually handled sales processes, with which it contributed to the formation of functional and non-functional requirements, subsequently to the design of the mobile app prototype, coding, and tests respectively, the methodology employed was an agile methodology, based on XP (eXtreme Programming), chosen for the characteristics that it applies in the agile development, especially for the constant collaboration with the interested party (client) and the incremental development of the software product with relatively short iterations.

*Keywords:* mobile applications, sales process, XP methodology, quotes.

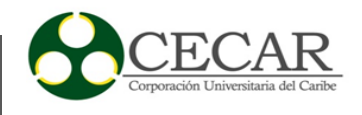

#### **Introducción**

<span id="page-10-0"></span>Las Cayenas es un vivero que trabaja en labores de suministro de jardinería, floristas, control de plagas, producción de semillas, entre otros servicios más, que ofrece dicho vivero a toda la comunidad, éste, se encuentra ubicado en la ciudad de Sincelejo, Sucre, localizado en la carrera 25 número 30ª – 64, en la troncal, vía CECAR.

Es de suma importancia resaltar que hoy por hoy, las aplicaciones o plataformas móviles son los principales impulsores del cambio en la manera de relacionarse, comunicarse e incluso negociar con personas y organizaciones, además, están abriendo un sin fin de oportunidades en los diferentes sectores empresariales del periodo económico actual, protagonizado por los emprendedores, debido a que, son muchas las personas que ven nuevas oportunidades y el potencial que tienen las aplicaciones móviles en el mercado actual, ya que éstas impulsan la innovación y originan nuevos negocios como ventaja competitiva, es decir, genera nuevas microempresas, impulsando así la libre competencia y fomentando el aumento de empleos. Es así como, es válido considerar que, los nuevos teléfonos inteligentes cubren con total facilidad y a cabalidad nuevas formas de comunicaciones, porque los dispositivos permiten desde realizar llamadas telefónicas, enviar mensajes de texto, tomar fotografías y vídeos en alta definición, además contienen herramientas ofimáticas que proveen distintas características para cualquier necesidad.

En este mismo sentido, enfocándose en esta nueva era tecnológica basada en aplicaciones, es preciso preguntar: ¿por qué los usuarios móviles son un buen mercado?, la respuesta es sencilla y eficaz, básicamente porque el desarrollo de aplicaciones además de ser un negocio productivo, rentable e innovador, a su vez permite potenciar este oficio, en esta época en la cual se buscan reducir costos de producción, rentabilizar al máximo los recursos y ocasionar otro punto de vista de estas actividades comerciales que tradicionalmente se negocian de forma particular. Así mismo, a día de hoy está en auge por las nuevas generaciones, es por ello que la mayoría de aplicaciones móviles o de ambiente web deben tener un punto innovador que hagan que los usuarios móviles

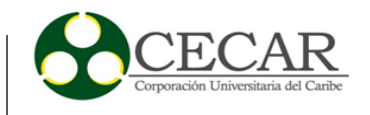

se interesen en los servicios que se ofrecen, para ilustrar mejor lo anteriormente dicho, sería oportuno traer a colación un caso de información y servicio, ejemplo, para los amantes a los libros y bibliotecas una app, que no solo permita encontrar libros, sino que brinde un sin número de opciones, tales como, recibir datos sobre los autores de los libros, información sobre sus obras publicas, entre otras, así como también reseñas sobre datos explícitos sobre los autores, básicamente, que sea una búsqueda concisa, expresa y que lleve inmerso para la persona otro grado de aprendizaje y entendimiento. Además de ello, se reitera que es conocido que esta forma de negocios por costumbre se realiza es de manera particular, lo que limita ciertamente la gama de usuarios o clientes.

Para demostrar la efectividad de lo anterior, se inició el desarrollo de éste proyecto, el cual se enfocó en el vivero Las Cayenas, el proyecto tuvo como punto de arranque un diagnóstico, en el cual se evidenció que la falta de mecanismos tecnológicos no se facilita la comercialización de los productos ofertados en esta microempresa, pues claramente esto permitiría a los usuarios realizar la búsqueda de los artículos ofertados en el vivero u otra información que se necesite en una plataforma virtual, por lo que, mediante este proyecto se pretende satisfacer esta necesidad con el diseño de un aplicativo móvil que permita a los usuarios interactuar con los servicios ofrecidos en el vivero en el cual se permitirá mostrar un catálogo de los productos: el tipo de planta, información de cada una de las plantas, la cantidad de cada producto, entre otras funciones agregadas en el proceso de ventas de productos ofertados, como por ejemplo, cotizaciones de los diferentes artículos que ofrecen en el viveros las cayenas; tomando en cuenta, así mismo características de gran relevancia y por ello, se analizan aspectos como los diferentes medios de distribución, el comportamiento de los usuarios, las tendencias del mercado y la situación en Colombia y otros países para realizar una comparación en tiempo real.

En ese orden de ideas, se reitera que este vivero requiere el mencionado diseño y posterior implementación de esta APP, toda vez que se evidenciara un incremento de la eficiencia y productividad de los empleados, pues el tener la información disponible cuando se necesita y en el momento deseado, es un fundamental para la toma de decisiones, no solo de los potenciales

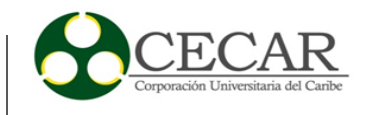

compradores, de igual modo, para los trabajadores del vivero. De igual modo, si bien la situación actual del vivero, observandolo desde el punto de vista de ventas, no ha empeorado de manera abrupta a causa de la pandemia denominada "COVID 19", no hay que desconocer que el incursionar a través de este medio y expandir digitalmente la comercializacion de este producto, serie un avance significativo, además de crear una base de datos de clientes y fidelizar a los mismos, interactuando con nuevas novedades, métodos, conductas a realizar, manteniendo comunicación fluida y dinamica con los clientes.

Cabe destacar que, debido a las condiciones y limitaciones de la APP, y que, por ser productos naturales tangibles, que sin un buen cuidado, observación y crecimiento; no crecerán las plantas y se marchitarán. Por ende, es claro que no pueden ser comercializados a nivel internacional con las mismas condiciones que en el país, sin embargo, la información contenida en la APP y en una futura pagina Web, con el avance de la tecnología, hará mas cercano su comercializacion en el exterior.

Pues con el surgimiento de las plataformas virtuales como eje de los nuevos modelos de negocios, se pretende llegar captar a la mayor cantidad de clientes posibles, debido a que, crear un aplicativo con el fin planteado anteriormente es sinónimo de novedad, en cuanto trata al municipio de Sincelejo, adicional que, permitirá al vivero Las Cayenas, extender su oferta a más lugares del país.

Por lo tanto, es así como, se podría decir que, el vivero será beneficiado en gran medida ya que la app ayudará en el proceso de ventas de los productos ofertados y obtendrá mayor reconocimiento a nivel del mercado, creando ventaja frente a la competencia a nivel territorial y posicionándose entre uno de los mejores viveros de Sucre, metas y propósitos no alejados del objetivo general, pues con el desarrollo del App, lo que se pretende es llevar los procesos de ventas manejados manualmente, prácticamente a otro nivel, es decir, al de la época de la digitalización, donde casi las necesidades de los usuarios básicamente están a un clic.

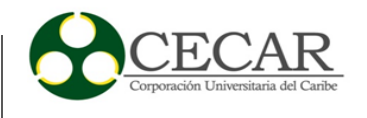

#### **1. Diseño Técnico y Metodológico**

#### <span id="page-13-1"></span><span id="page-13-0"></span>**1.1 Estado del Arte**

Al indagar en el mercado de las App en el ámbito de ventas y servicios más específicamente de los viveros, se analizará sus características y ventajas para el consumidor ya que, permite tener información detallada y actualizada de primera mano, como a su vez a los usuarios propietarios ya que permiten llegar a su clientela de una forma eficiente.

Si se consulta en Playstore la palabra "vivero" se encuentra una lista de App desarrolladas en esta área, sin embargo, solo se enfocará en las Apps de comercialización de planta, insumos y servicios, en lista se encontró Apps más populares como: *Viveros Navarro Vilassar de mar*, *Como Cuidar Plantas/Jardines*, *Vivero Carnívoro-Desértico Tepa*.

También se consultó en Google Academy la palabra App móvil vivero se encontró los siguientes proyectos: *Aplicación móvil para la gestión de viveros, Aplicación Android para el "Jardín Botánico de la UCLV", Desarrollo de una App Móvil en Android para la Comercialización de Productos Agrícolas de las Comunidades Campesinas del Ecuador y Desarrollo de una Aplicación Móvil para para Comercialización de Productos en el Sector Agrícola de Andahuaylas 2019.*

Las aplicaciones mencionadas se especializan en su tarea específica eficientemente, a continuación, se mostrará algunas características de estas aplicaciones y se finalizará haciendo una comparativa con la aplicación móvil planteada por el equipo el trabajo.

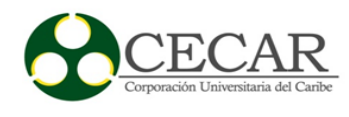

## <span id="page-14-0"></span>*1.1.1 Viveros Navarro Vilassar de Mar*

## <span id="page-14-4"></span>**Figura 1**

*Logo App Vivero Navarro Vilassar de Mar*

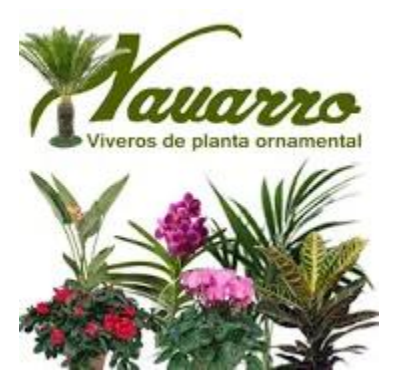

Fuente: https://sileva.es/

Esta App fue diseñada para la comercialización de una gran variedad de venta de plantas, alquiler de plantas vivas para eventos, jardinería y paisajismo, decoración ornamental de interiores y exteriores con plantas de cultivo propio o de importación de los mejores cultivadores del mundo, también maceteros y transporte de entrega con servicio de recogida.

## <span id="page-14-5"></span><span id="page-14-1"></span>*1.1.2 Cómo Cuidar Plantas/Jardines*

## <span id="page-14-2"></span>**Figura 2**

<span id="page-14-3"></span>*Logo App Cómo Cuidar Plantas*

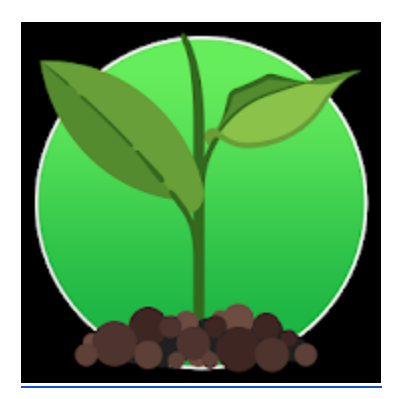

Fuente: https://play.google.com/store/apps/details?id=com.ddinnova.cuidadodeplantas&hl=es\_CO&gl=US

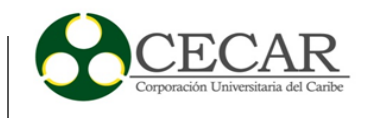

Esta App fue diseñada como una guía completa de los cuidados que se deben tener con plantas y jardines. Muestra una serie de consejos para manejar distintos tipos de plantas, ya sean ornamentales, comestibles, artificiales.

Muestra consejos de cómo diseñar tu jardín utilizando distintas temáticas.

Da a conocer algunas plantas medicinales que te ayudarán con tus padecimientos.

Cada tema va acompañado de imágenes ilustrativas que te darán la mejor guía de plantas, árboles y jardines.

Con categorías como: Abonos, Arbustos, Aves de Jardín, Bambú, Bonsái, Bulbos, Cactus, Césped, Cultivos y un sin fin de otras categorías.

## <span id="page-15-0"></span>*1.1.3 Vivero Carnívoro-Desértico Tepa*

## <span id="page-15-1"></span>*Figura 3*

Logo App Vivero Carnívoro-Desértico Tepa

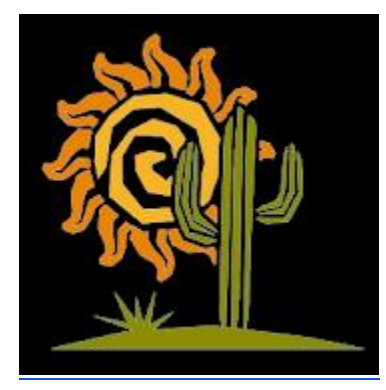

Fuente: https://apkpure.com/vivero-carnivoro-deserticotepa/com.wViveroCarnivoroDeserticoTepa\_10709331

Esta App fue diseñada solo para la comercialización de plantas disponible en el catálogo en línea, el cual es actualizado periódicamente en intervalos de 15 días.

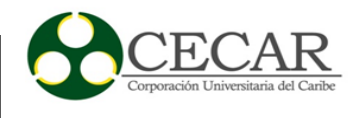

### <span id="page-16-0"></span>*1.1.4 Aplicación móvil para la gestión de viveros*

#### **Figura 4**

*Logo App Aplicación móvil para la gestión de viveros*

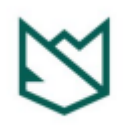

#### **Bienvenido a Safe Refuge**

Fuente:

https://rua.ua.es/dspace/bitstream/10045/96744/1/Aplicacion\_movil\_para\_la\_gestion\_de\_viveros\_Cayo\_ Guachamin\_Dennis\_Alfredo.pdf

Esta App fue diseñada para llevar el control del personal, la maquinaria, el stock, los proveedores y de las horas de trabajo. La aplicación fue orientada a dos perfiles, el de gestores y de trabajadores, entre sus funciones principales podemos mencionar: La gestión de pagos salarial del personal, control de horarios, trabajos pendientes, asignación de tareas, realiza la estimación del tiempo en una actividad, gestión de facturas y control de maquinarias.

## <span id="page-16-1"></span>*1.1.5 Aplicación Android para el "Jardín Botánico de la UCLV"*

*Aplicación Android para el "Jardín Botánico de la UCLV"*

Esta App móvil fue diseñada para divulgar la historia, servicios y áreas de colecciones vivas a sus usuarios a través de catálogos de platas mostrando información detallada sobre ellas como imágenes, documentos, mapas de ubicación, áreas de plantación.

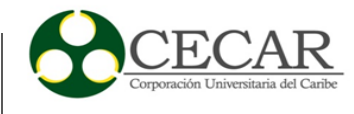

# <span id="page-17-0"></span>*1.1.6 Desarrollo de una App Móvil en Android para la Comercialización de Productos Agrícolas de las Comunidades Campesinas del Ecuador*

## **Figura 5**

*Pantalla de inicio de la App móvil*

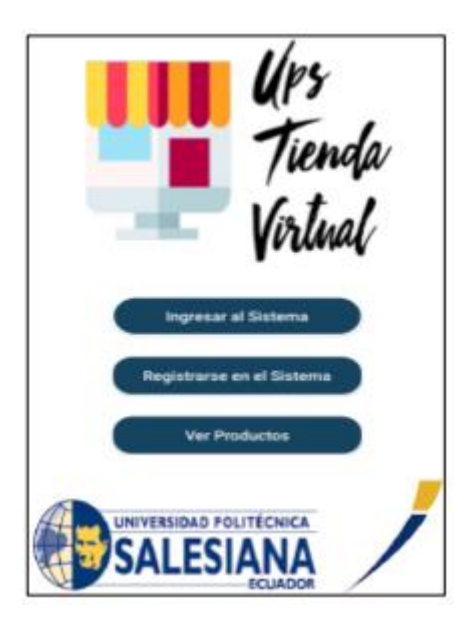

Fuente: https://dspace.ups.edu.ec/bitstream/123456789/20883/1/UPS%20-%20TTS498.pdf

Esta App fue diseñada exclusivamente para la compra y venta de productos agrícolas de pequeños agricultores y consumidores de forma directa sin intermediarios, en esta aplicación los agricultores pueden ingresar los productos que están ofertando y el precio de comercialización, los clientes a través de un catálogo pueden seleccionar los productos cantidades y precios.

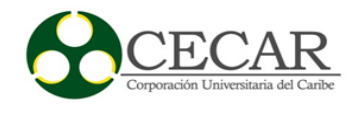

# <span id="page-18-0"></span>*1.1.7 Desarrollo de una Aplicación Móvil para para Comercialización de Productos en el*

*Sector Agrícola de Andahuaylas 2019*

#### **Figura 6**

*Pantalla de inicio de la App móvil*

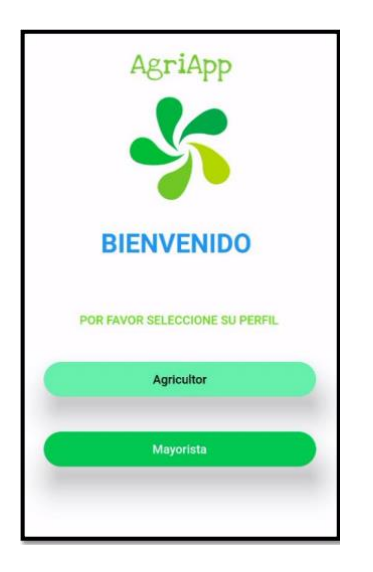

Fuente:

https://repositorio.unajma.edu.pe/bitstream/handle/123456789/549/Reynaldo\_Tesis\_Bachiller\_2 019.pdf?sequence=1&isAllowed=y

Esta App fue diseñada para la comercialización de productos agrícolas directamente entre los agricultores y los mayoristas sin intervención de los intermediarios, la cual mantendrá actualizado a los agricultores sobre la variación de precios en tiempo real, la aplicación cuenta con un módulo en el cual los agricultores ingresas son productos, cantidades y precio y otro modulo donde se encuentra el catalogo para los comerciantes mayoristas pueden verlos y hacer sus pedidos.

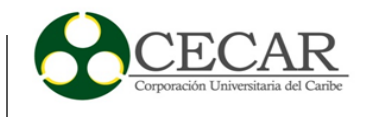

En la comparativa entre estas aplicaciones *Viveros Navarro Vilassar de mar* y *Vivero Carnívoro-Desértico Tepa* y la nuestra, podemos evidenciar que las anteriores solo se especializan en un solo propósito como es la comercialización de plantas ornamentales para jardines, nuestra App incluye esta funcionalidad con su catálogo de plantas con que cuenta el vivero.

En el la Aplicación *Como Cuidar Plantas/Jardines* es específicamente para los cuidados que se deben tener en los jardines, nuestra App cuenta con catálogo de cuidados en el cual nuestros clientes encontraran guías actualizadas con las mejores técnicas para esta labor.

En la *Aplicación móvil para la gestión de viveros* esta fue enfocada en el control de las funciones administrativas internas del vivero, nuestra App no fue enfocada no fue enfocada en este aspecto de control administrativo.

La *Aplicación Android para el "Jardín Botánico de la UCLV"* fue creada con el solo propósito de difundir información relevante para el Jardín Botánico sobre las áreas de colecciones vivas de plantas y los servicios ofrecidos a la población, nuestra App también muestra información detallada de plantas en los detalles del catálogo.

Las aplicaciones *Desarrollo de una App Móvil en Android para la Comercialización de Productos Agrícolas de las Comunidades Campesinas del Ecuador y Desarrollo de una Aplicación Móvil para para la Comercialización de Productos en el Sector Agrícola de Andahuaylas 2019,* estas fueron diseñadas solo para la comercialización de productos agrícolas, nuestra App también tiene la funcionalidad de comercialización de diversos productos y servicios, pero enfocado en la jardinería.

En términos generales nuestra App implementa módulos que apoyan la comercialización de productos como los las plantas ornamentales, enseres e insumos y servicios de jardinería, y ofrece una guía para los cuidados de las plantas.

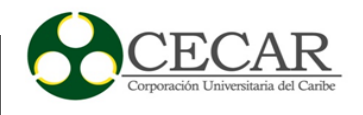

#### *2* **Diseño Metodológico**

<span id="page-20-0"></span>Las metodologías se pueden clasificar en dos tipos, las metodologías tradicionales y las metodologías ágiles, para el desarrollo de software, estas se escogen según el tipo de trabajo, según el tiempo del desarrollo, según el número de integrantes en el grupo de trabajo, entre otras características que las diferencian, todo con el fin de obtener al final un producto exitoso con alta calidad y en un corto tiempo, maximizando ganancias y minimizando riesgos, con el propósito de darle un valor agregado al servicio del cliente, es por esto y muchas razones más que las metodologías de desarrollo de software son importantes a la hora de trabajar un proyecto y brindar el cumplimiento de las metas propuestas al inicio de cada labor (Figueroa, 2008).

En el caso de las metodologías tradicionales, estas se enfocan mucho en el proceso que llevará a cumplir con el producto terminado, es decir, la documentación y el proceso de planificación conciernen a la actividad de mayor relevancia e importancia, mientras las metodologías ágiles transciendes a la interacción de mayor nivel con el cliente, y a las constantes reuniones de retroalimentación, así como también a la entrega de iteraciones cortas, llamadas también como iteraciones funcionales.

Las metodologías ágiles surgen por el efecto de querer agilizar el proceso de desarrollo de software, como respuesta a la necesidad de entregar más rápidamente los productos de software, de allí se deriva entonces el término "ágil", como también a las respuestas rápidas que se le puede dar un cambio a una funcionalidad o característica que tendrá el software, sin desbordar grandes pérdidas al momento de cambiar alguna de estas, permitiendo cambios rápidos a tiempo, de modo que se va dejando de lado aquel proceso tradicional con características rígidas y robustas en el proceso de documentación, la filosofía ágil viene entonces dada por, la fuerte interacción entre los interesados y el grupo de trabajo (cliente - gente), como también, el construir una entrega funcional más que enfrascarse en la documentación, en este caso, se hace necesario una documentación corta y que se documente solo si es necesario hacerlo, por otra parte es fundamental la estrecha relación con el cliente, también es importante responder a los cambios que se puedan presentar (cambios

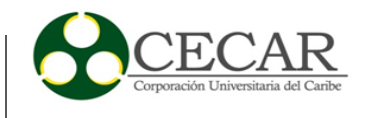

de requerimientos, cambios de metodología, cambios en la tecnología que se va a implementar, entre otros), dando solución rápida y oportuna, más que seguir con un plan poco flexible y estricto. (Letelier & Sánchez, 2003).

#### <span id="page-21-0"></span>**2.1 Metodología de Desarrollo de Software Aplicada**

En el desarrollo de una App móvil se implementará una metodología ágil, por las características que esta presenta, específicamente la metodología XP (eXtreme Programming). A continuación, se describen algunos argumentos:

La Programación Extrema o Extreme Programing, es un enfoque de la Ingeniería de Software formulado por Kent Beck, se considera el más destacado de los procesos ágiles de desarrollo de software. Al igual que estos, la Programación Extrema se diferencia de los métodos tradicionales principalmente en que presenta más énfasis en la adaptabilidad que en la previsibilidad. (Bautista Q, 2012).

La Programación Extrema consta de 4 fases, las cuales son:

## **Planeación:**

- Las Historias de Usuarios.
- El Plan de Entregas (Release Plan).
- Plan de Iteraciones (Iteración Plan).
- Reuniones Diarias de Seguimiento (Stand Up Meeting).

#### **Diseño:**

- Simplicidad.
- Soluciones "Spike".
- Recodificación ("Refactoring").

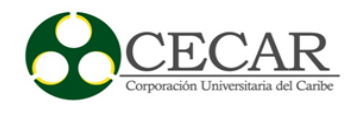

- Metáforas.

#### **Codificación:**

- Disponibilidad del Cliente.
- Uso de Estándares.
- Programación Dirigida por las Pruebas ("Test-Driven Programming").
- Programación en Pares.
- Integraciones Permanentes.
- Propiedad Colectiva del Código, Ritmo Sostenido).

#### **Pruebas:**

- Pruebas Unitarias.
- Detección y Corrección de Errores,
- Pruebas de Aceptación.

#### <span id="page-22-0"></span>**2.2 Fase de Planificación**

Se requiere que el Equipo de desarrollo Vivero las Cayenas (EDVC) diseñe una app móvil que sea segura y confiable, la cual le permita al vivero las cayenas pueda extender su capacidad operaciones en ventas en una forma automatizada de los productos y servicios que este ofrece.

## <span id="page-22-1"></span>*2.2.1 Historias de Usuarios*

#### <span id="page-22-2"></span>*Tabla 1*

#### *Historia de Usuario Catálogos*

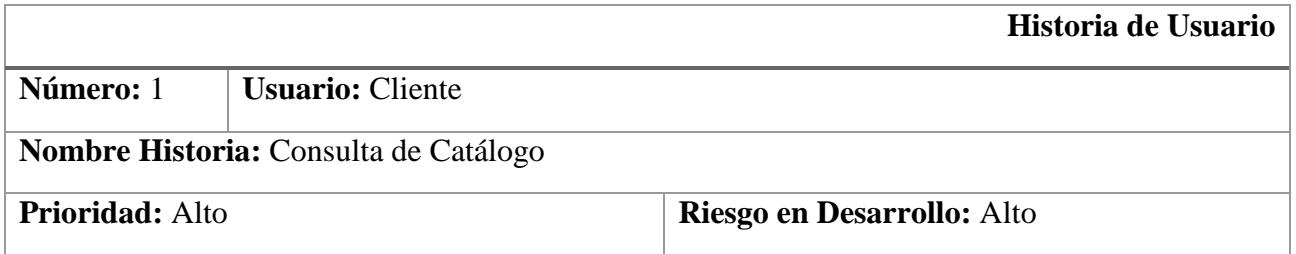

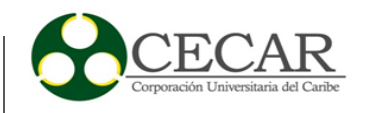

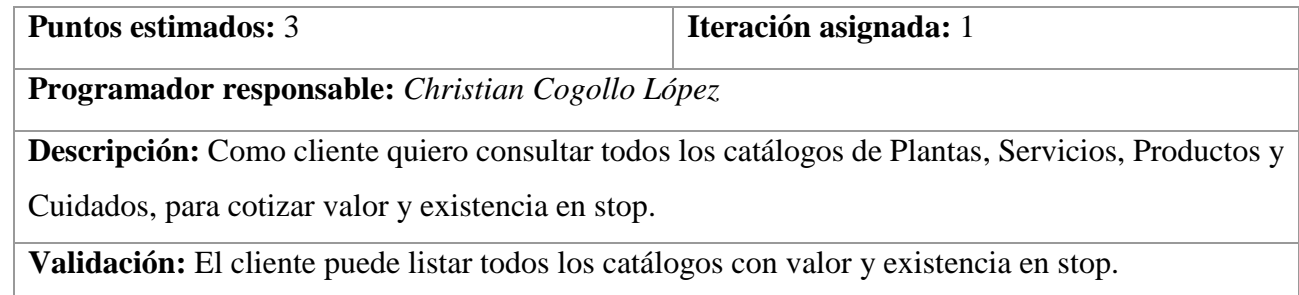

<span id="page-23-0"></span>Fuente: Propia

### **Tabla 2**

## *Historia de Usuario Agregar al Carrito*

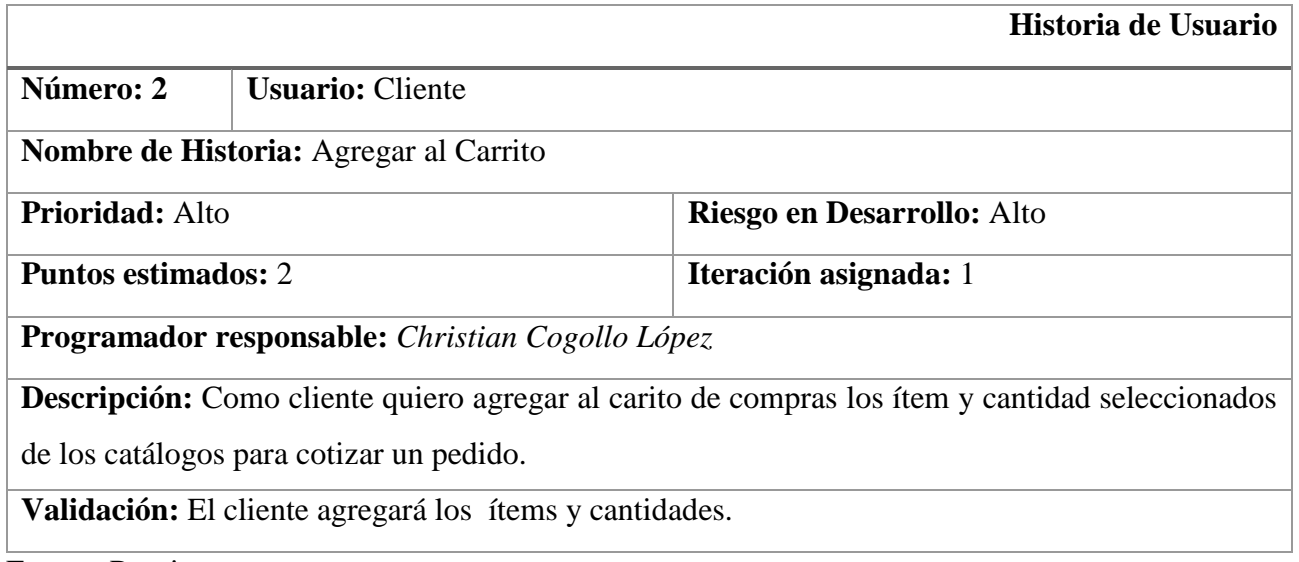

Fuente: Propia

## <span id="page-23-1"></span>**Tabla 3**

*Historia de Usuario Ver Carrito*

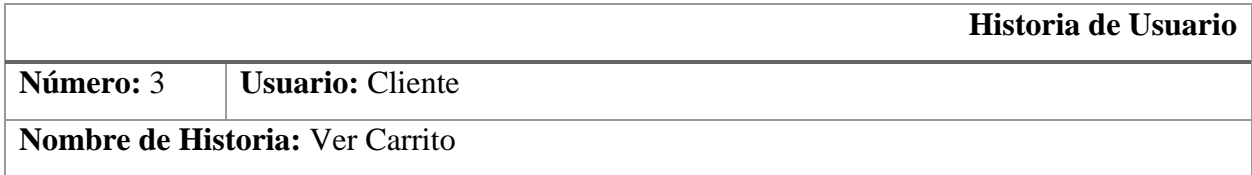

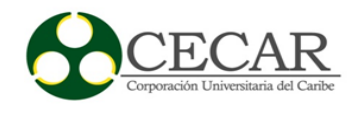

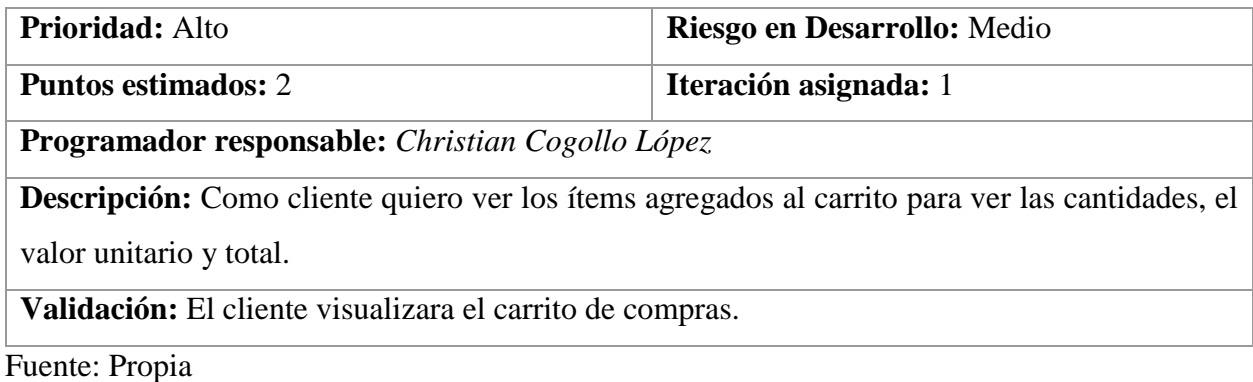

# <span id="page-24-0"></span>*Historia de Usuario Pagar Carrito*

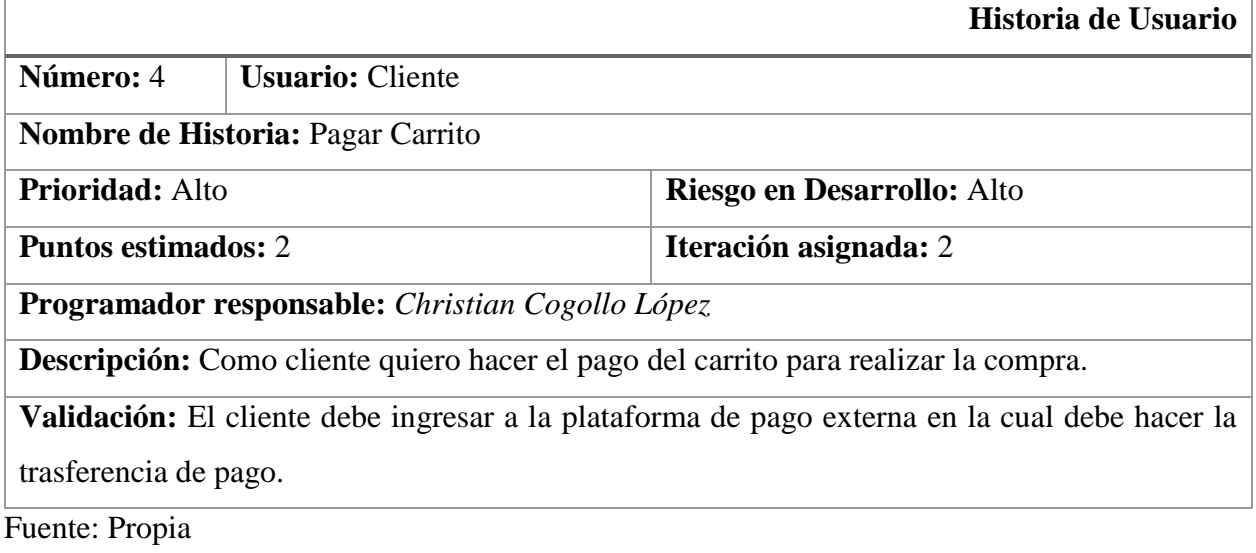

## <span id="page-24-1"></span>**Tabla 5**

# *Historia de Usuario Mapa*

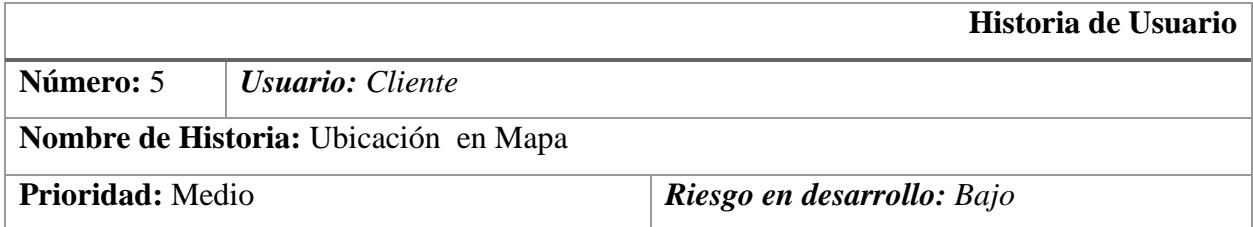

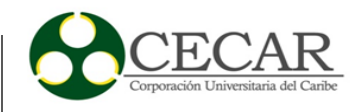

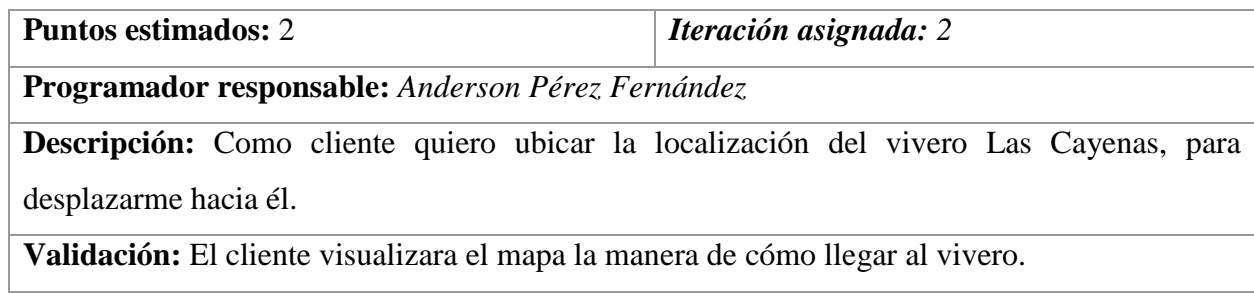

Fuente: Propia

# <span id="page-25-0"></span>**Tabla 6**

*Historia de Usuario Share*

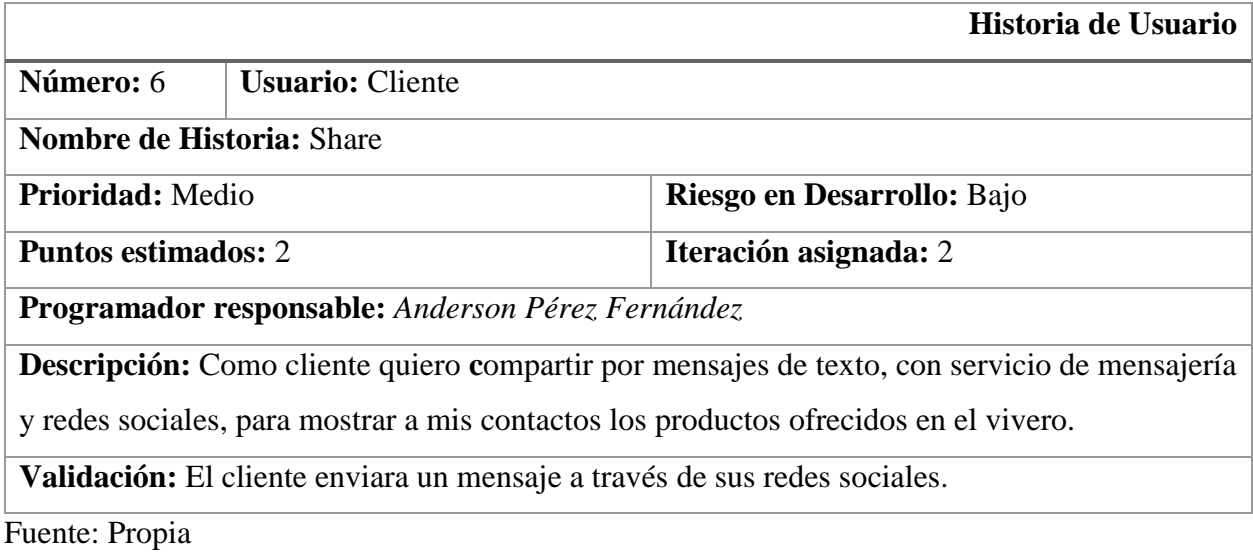

## <span id="page-25-1"></span>**Tabla 7**

## *Historia de Usuario Send*

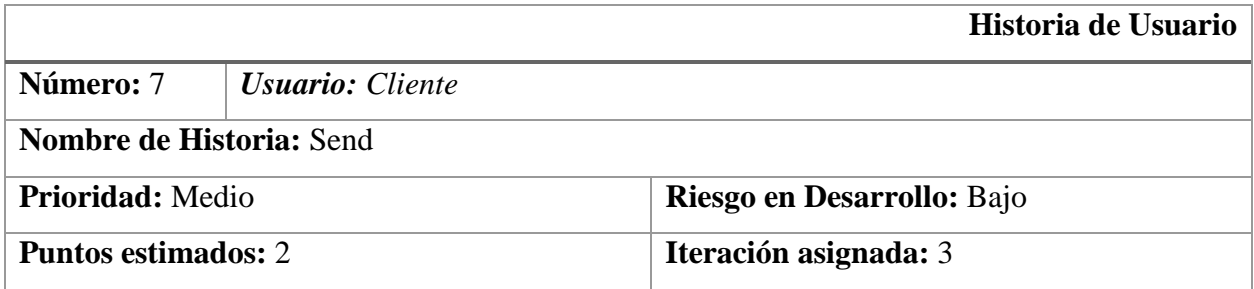

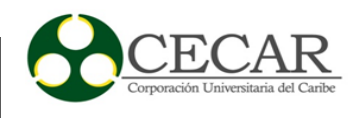

**Programador responsable:** *Anderson Pérez Fernández*

**Descripción:** Como cliente quiero contactar al administrador de Vivero las Cayenas para hacer consulta personalizada.

**Validación:** El cliente debe enviar un mensaje al WhatsApp al administrador del vivero.

Fuente: Propia

#### <span id="page-26-0"></span>**Tabla 8**

*Registro de Clientes*

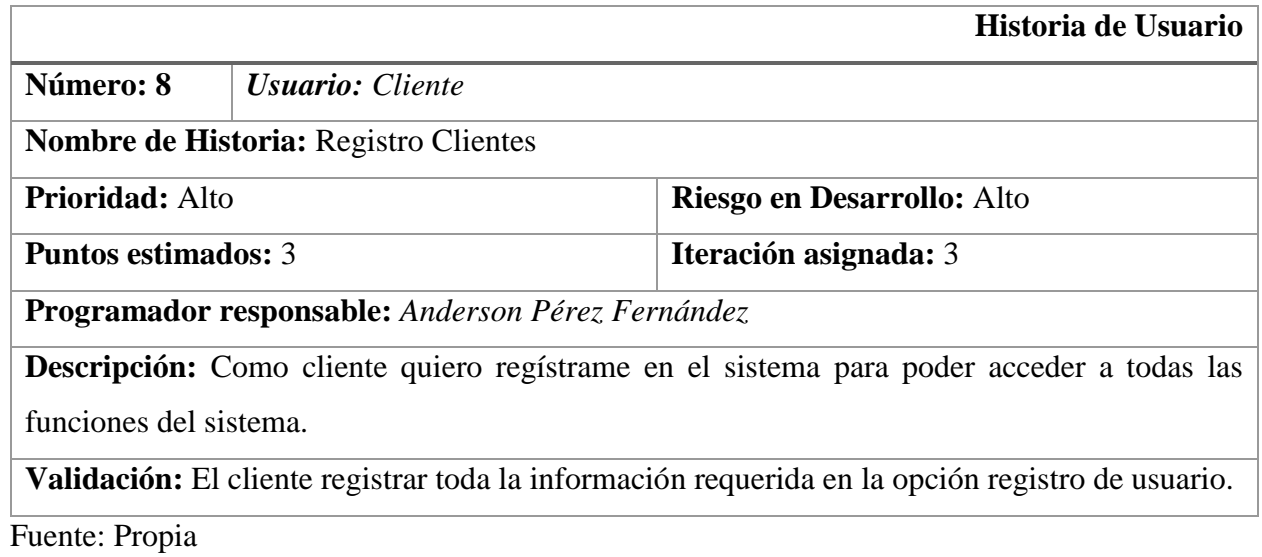

#### <span id="page-26-1"></span>**Tabla 9**

*Historia de Usuario Acceso al Sistema (Login)*

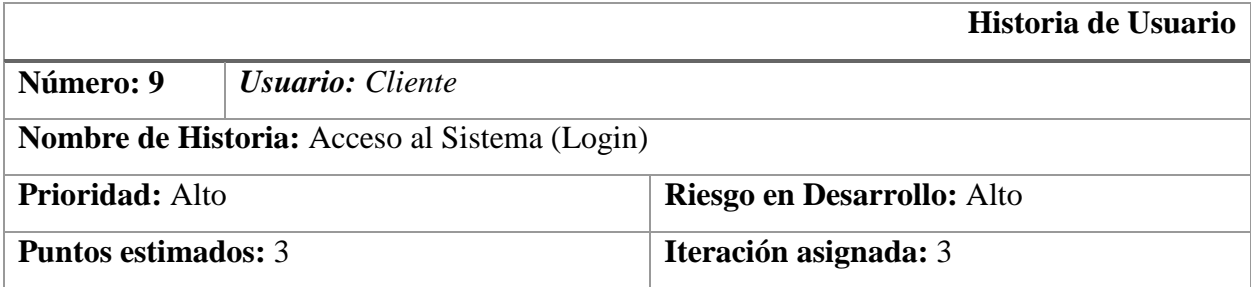

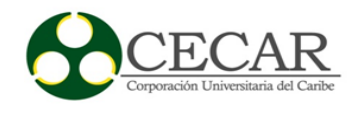

**Programador responsable:** *Anderson Pérez Fernández*

**Descripción:** Como cliente quiero acceder al sistema para poder tener acceso a todas las funciones del sistema.

**Validación:** El cliente hará inicio de sesión en la opción de Login.

Fuente: Propia

#### <span id="page-27-0"></span>**2.3 Metáfora de la App Vivero las Cayenas**

El EDVC es un grupo de estudiantes de la especialización en aplicativo móvil el cual se propuso la tarea de diseñar un aplicativo móvil que permita a los clientes del vivero las Cayenas mostrar un catálogo de artículos que son ofrecidos en el vivero como plantas, productos e insumos, servicios y cuidados, la cantidad de cada uno en stop y precios.

Para la elaboración de este proyecto, se establecieron los siguientes módulos a desarrollar: Catálogos, Carrito de compras, Redes sociales, Ubicación, y Clientes, los cuales poseen características y funcionalidades requeridas.

El en módulo de cliente, se subdivide en el registro de los datos básicos y datos para credenciales de acceso y el inicio de sesión al sistema.

El en Módulo de catálogos, se encuentran los listados de los catálogos de plantas, productos, servicios y cuidados, en los cuales se detallan descripción, valor y cantidad en existencia, además se podrá adicionar los ítems seleccionados de los catálogos y las cantidades solicitadas al carrito de compras.

El Módulo carrito de compras en el cual se podrá ver los artículos agregados en la lista, validar valor y cantidades, también se podrán eliminar ítems que ya no desean adquirir, y realizar el pago de los artículos a través de una plataforma de pagos.

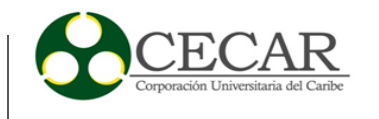

El en Módulo de redes sociales, esta sesión se podrá compartir e interactuar él envió de mensaje a través de diferentes redes sociales.

El en Módulo de Ubicación, en esta herramienta se podrá revisar la ubicación del vivero a través de herramientas de mapas.

#### <span id="page-28-0"></span>**2.4 Asignación de roles del proyecto**

#### **Tabla 10**

#### *Asignación de Roles del Proyecto*

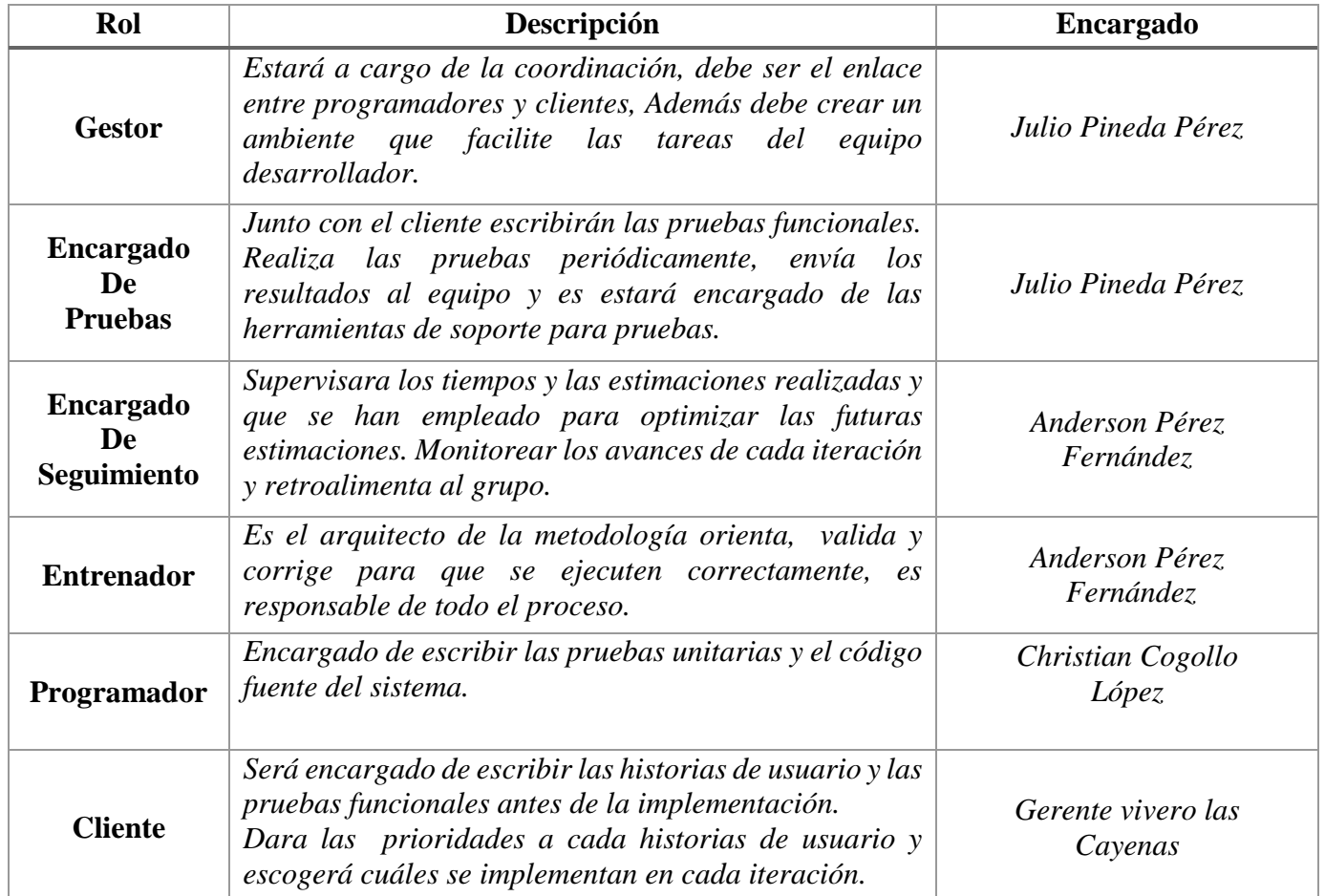

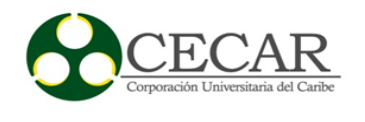

# **2.5 Plan de entrega del proyecto**

# <span id="page-29-0"></span>**Tabla 11**

## *Priorizar Historias de Usuarios*

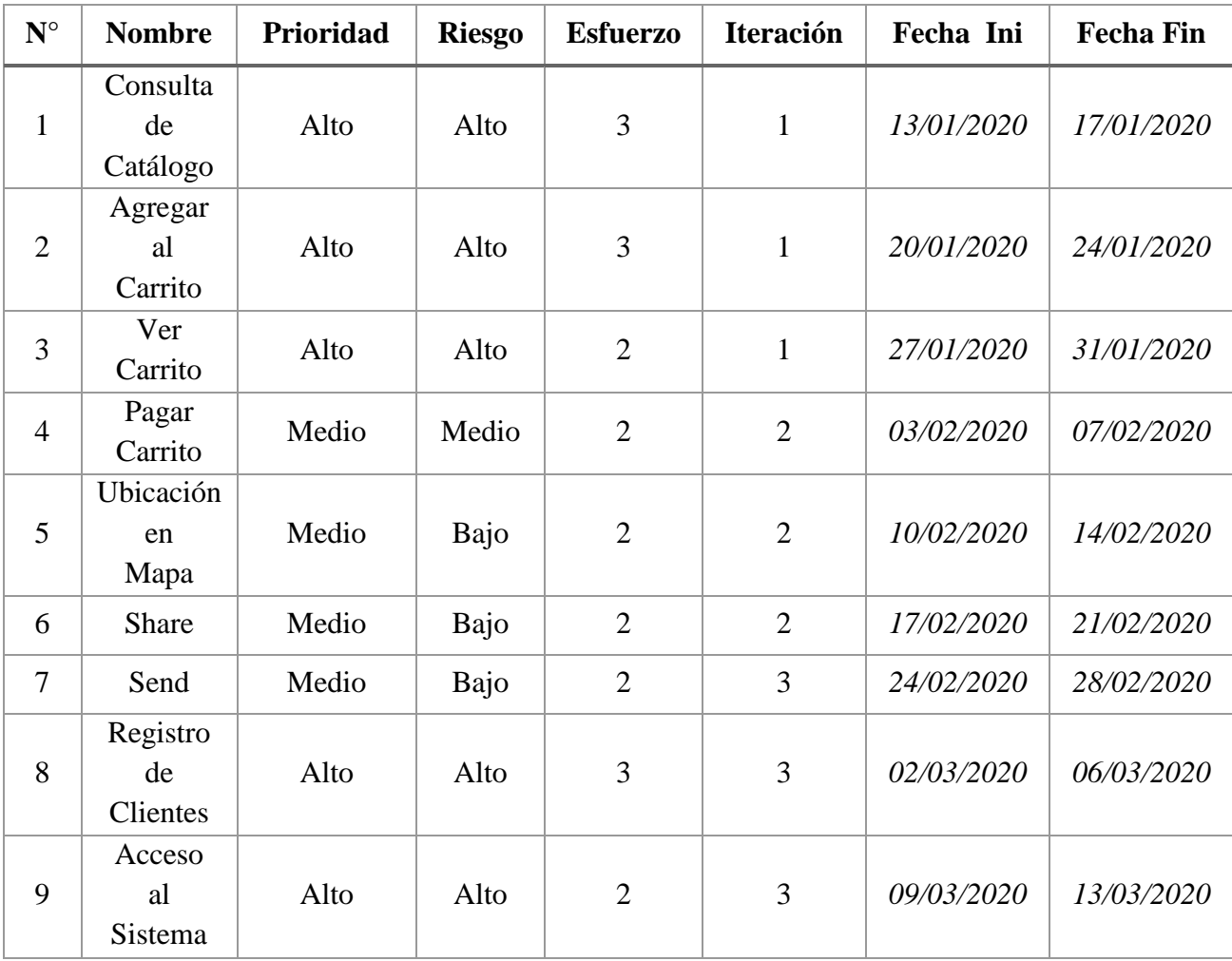

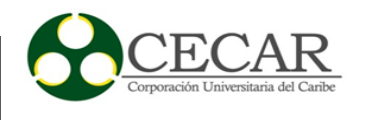

## <span id="page-30-0"></span>**2.6 Implementación de las Historias de Usuarios**

### <span id="page-30-1"></span>*2.6.1 Primera Iteración*

En la primera iteración se desarrollaron los módulos de Consulta de Catálogos, Agregar al Carrito, Ver Carrito, basados en los lineamientos de metodología XP, a continuación, en la tabla número 12 se observa de manera general las historias de usuario de esta etapa.

#### <span id="page-30-3"></span>**Tabla 12**

#### *Historias de Usuarios Primera Iteración*

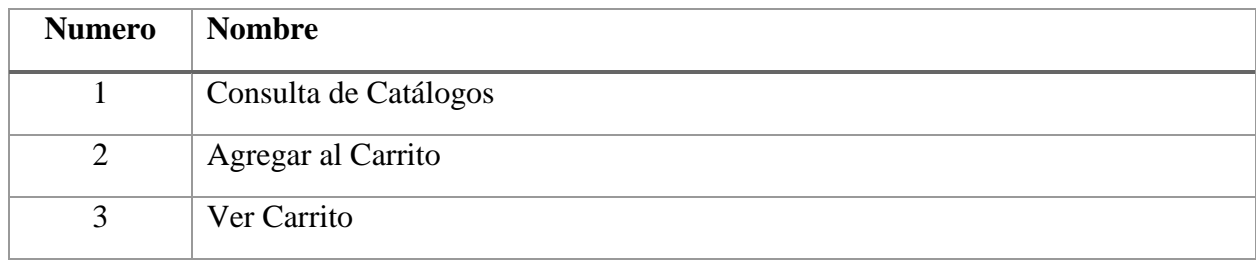

Fuente: Propia

## <span id="page-30-2"></span>*2.6.2 Tareas de Ingeniería Primera Iteración*

En la tabla número 13 se observa de forma general las tareas que corresponden a las tareas de ingenierías y en las tablas 14 a la 21 se muestra más en detallan cada una de ellas.

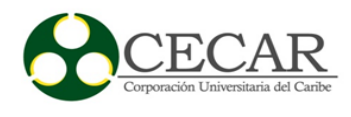

<span id="page-31-0"></span>*Tareas de Ingeniería primera Iteración*

| <b>Numero de Tarea</b> | <b>Numero de Historias</b> | Nombre de la Tarea                                |
|------------------------|----------------------------|---------------------------------------------------|
|                        |                            | Diseño del módulo consulta de catálogos           |
| 2                      |                            | Diseño de la Base de Datos de catálogos           |
| 3                      |                            | Validación de los datos de los catálogos          |
| 4                      | $\overline{2}$             | Diseño del módulo agregar al carrito              |
| 5                      | $\overline{2}$             | Diseño de la Base de Datos del carito             |
| 6                      | $\overline{2}$             | Insertar registros en la Base de Datos            |
| 7                      | 3                          | Diseño del módulo ver carrito                     |
| 8                      | 3                          | Validación de los datos registrados en el carrito |

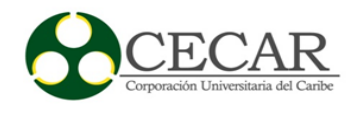

# <span id="page-32-0"></span>*2.6.3 Descripción Tareas De Ingeniería Primera Iteración*

## <span id="page-32-1"></span>**Tabla 14**

# *Tarea de Ingeniería Tarea1 historia 1*

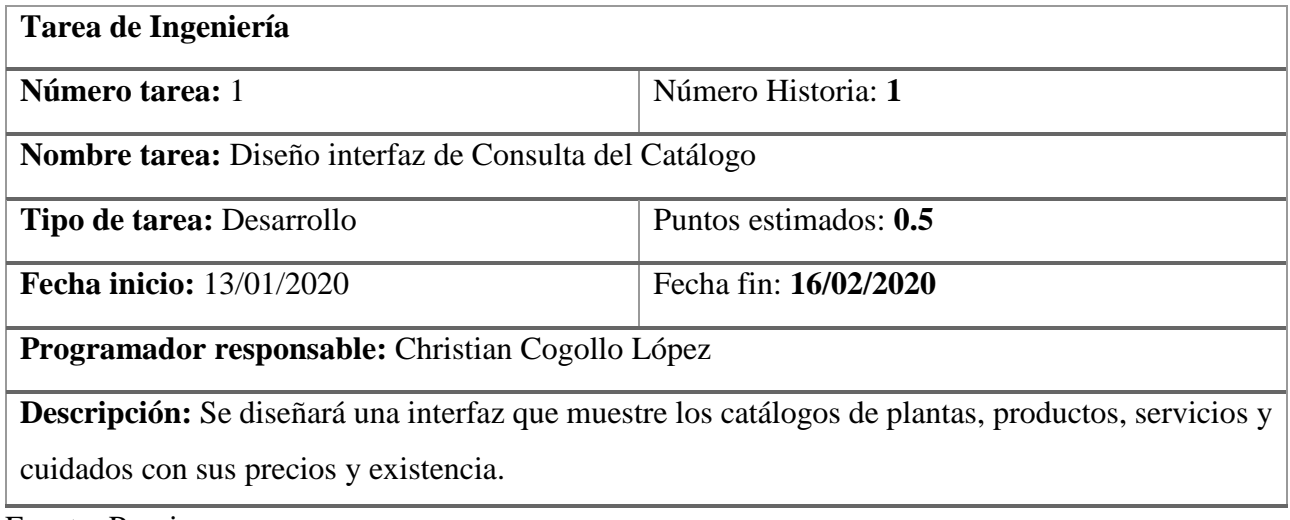

Fuente: Propia

# <span id="page-32-2"></span>**Tabla 15**

*Tarea de Ingeniería Tarea 2 historia 1*

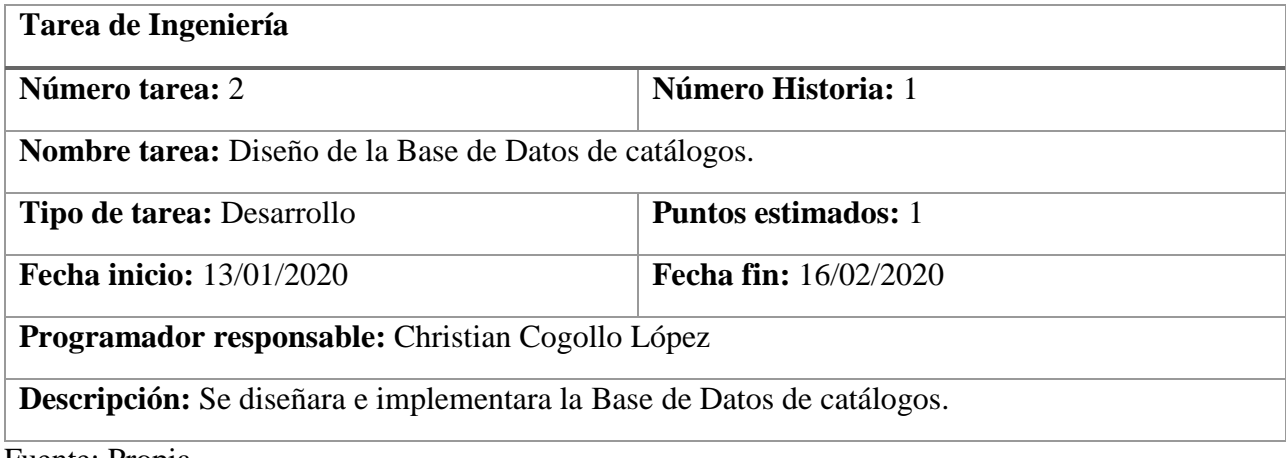

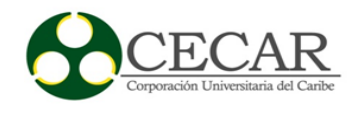

<span id="page-33-0"></span>*Tarea de Ingeniería Tarea 3 Historia 1*

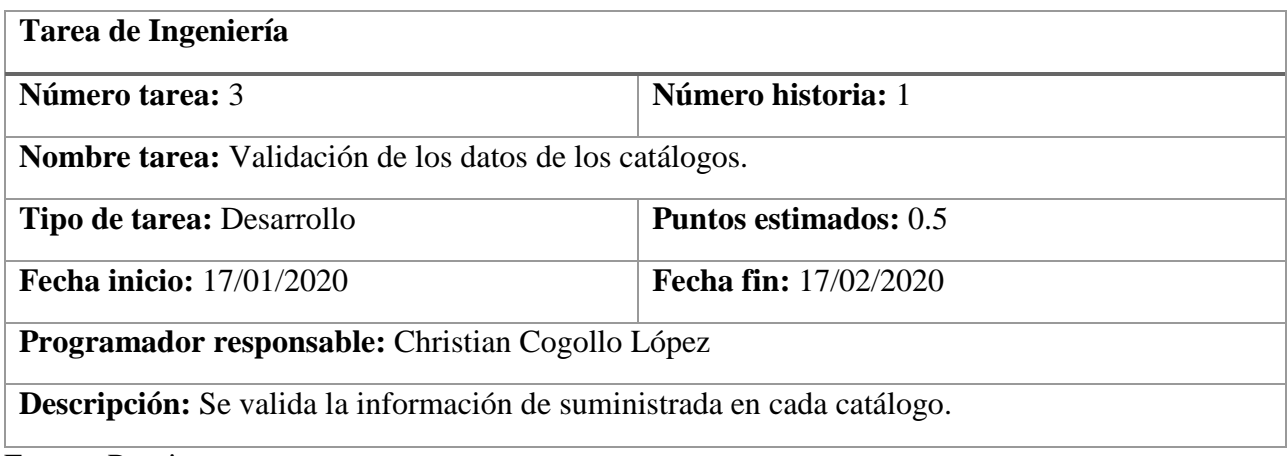

Fuente: Propia

## <span id="page-33-1"></span>**Tabla 17**

*Tarea de Ingeniería Tarea 4 Historia 4*

| Tarea de Ingeniería                                                                                      |                              |  |  |
|----------------------------------------------------------------------------------------------------|------------------------------|--|--|
| Número tarea: 4                                                                                          | Número historia: 2           |  |  |
| <b>Nombre tarea:</b> Diseño interfaz del módulo de Agregar al Carrito                                    |                              |  |  |
| <b>Tipo de tarea: Desarrollo</b>                                                                         | <b>Puntos estimados:</b> 0.5 |  |  |
| <b>Fecha inicio: 20/01/2020</b>                                                                          | <b>Fecha fin: 23/01/2020</b> |  |  |
| Programador responsable: Christian Cogollo López                                                         |                              |  |  |
| <b>Descripción:</b> Se diseñara una interfaz que permita agregar los ítems de escogidos en los catálogos |                              |  |  |
| y la cantidad.                                                                                           |                              |  |  |

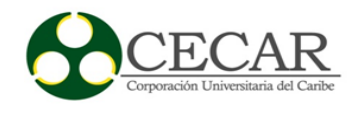

<span id="page-34-0"></span>*Tarea de Ingeniería Tarea 5 Historia 2*

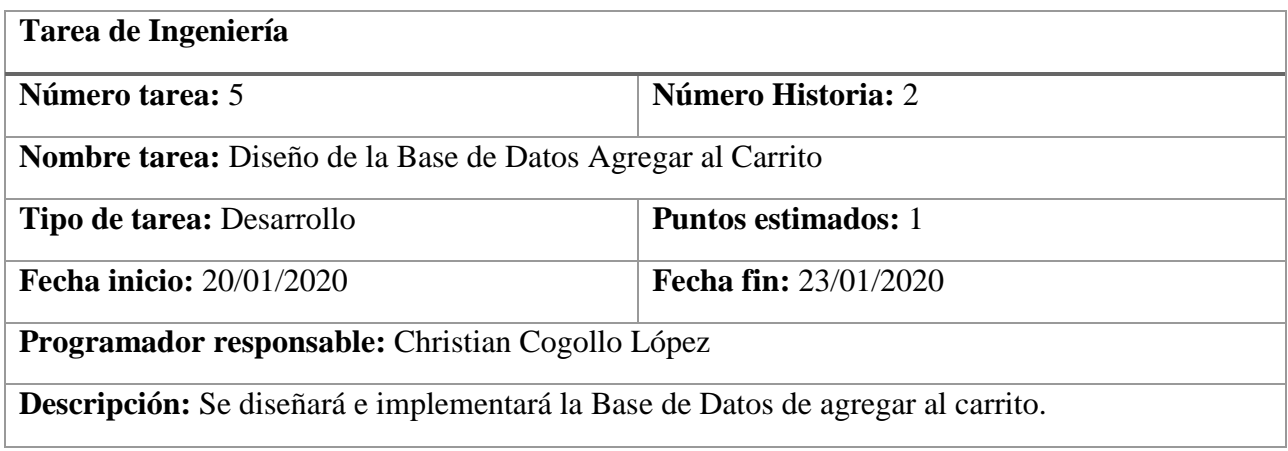

Fuente: Propia

## <span id="page-34-1"></span>**Tabla 19**

*Tarea de Ingeniería Tarea 6 Historia 2*

| <b>Tarea</b>                                                                                  |                               |  |  |
|-----------------------------------------------------------------------------------------------|-------------------------------|--|--|
| <b>Número tarea:</b> 6                                                                        | <b>Número Historia: 2</b>     |  |  |
| Nombre tarea: Insertar registros en la Base de Datos                                          |                               |  |  |
| Tipo de tarea: Desarrollo                                                                     | <b>Puntos estimados:</b> 0.5  |  |  |
| <b>Fecha inicio: 24/01/2020</b>                                                               | <b>Fecha fin: 24/012/2020</b> |  |  |
| Programador responsable: Christian Cogollo López                                              |                               |  |  |
| Descripción: Se insertarán registros en la base de datos con datos del ítem de los catálogos. |                               |  |  |

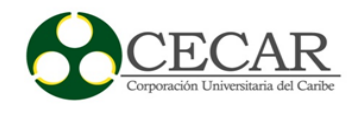

# <span id="page-35-0"></span>*Tarea de Ingeniería Tarea 7 Historia 3*

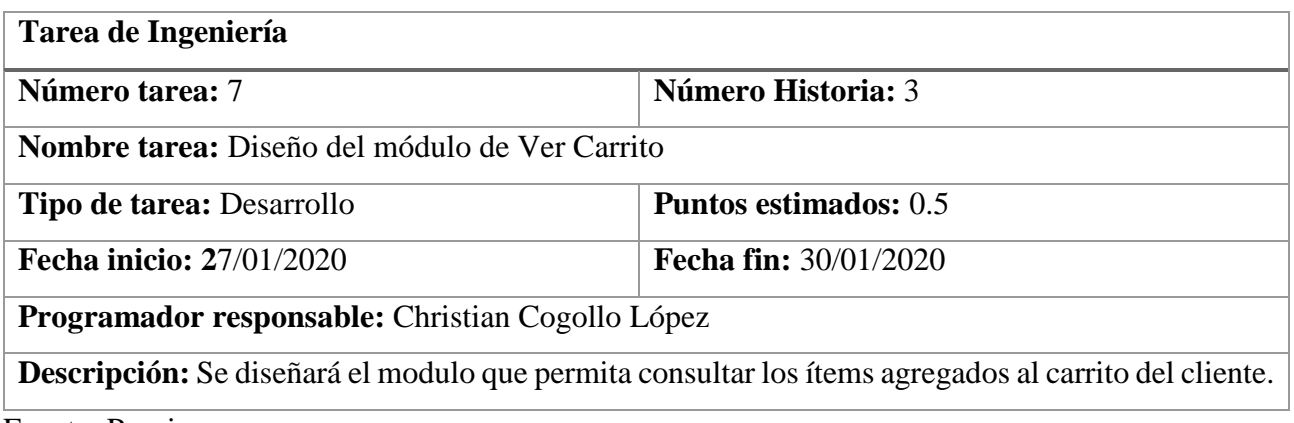

Fuente: Propia

# <span id="page-35-1"></span>**Tabla 21**

# *Tarea de Ingeniería Tarea 8 Historia 3*

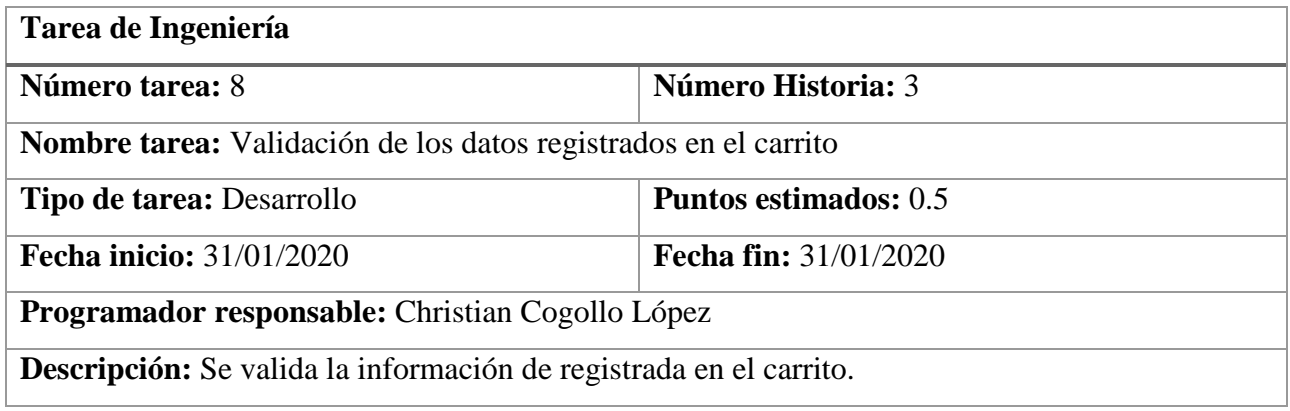
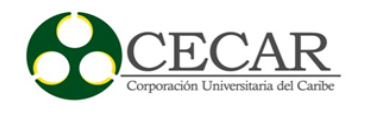

# *2.6.4 Pruebas de Aceptación Primera Iteración*

## **Tabla 22**

*Pruebas de Aceptación Primera Iteración*

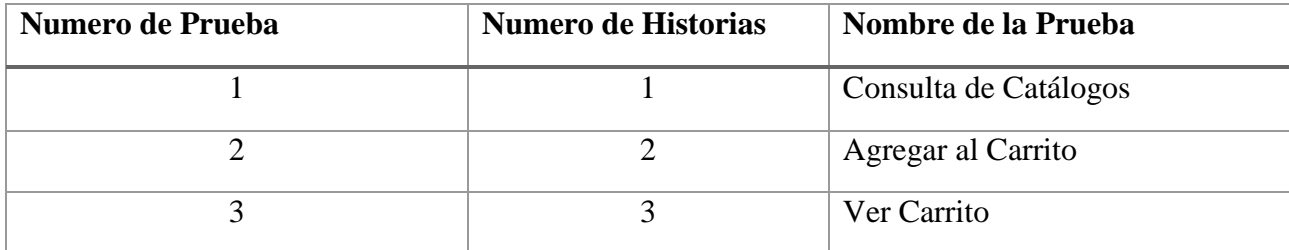

Fuente: Propia

### *2.6.5 Descripción Pruebas de Aceptación Primera Iteración*

#### **Tabla 23**

### *Aceptación de Consulta de Catálogo*

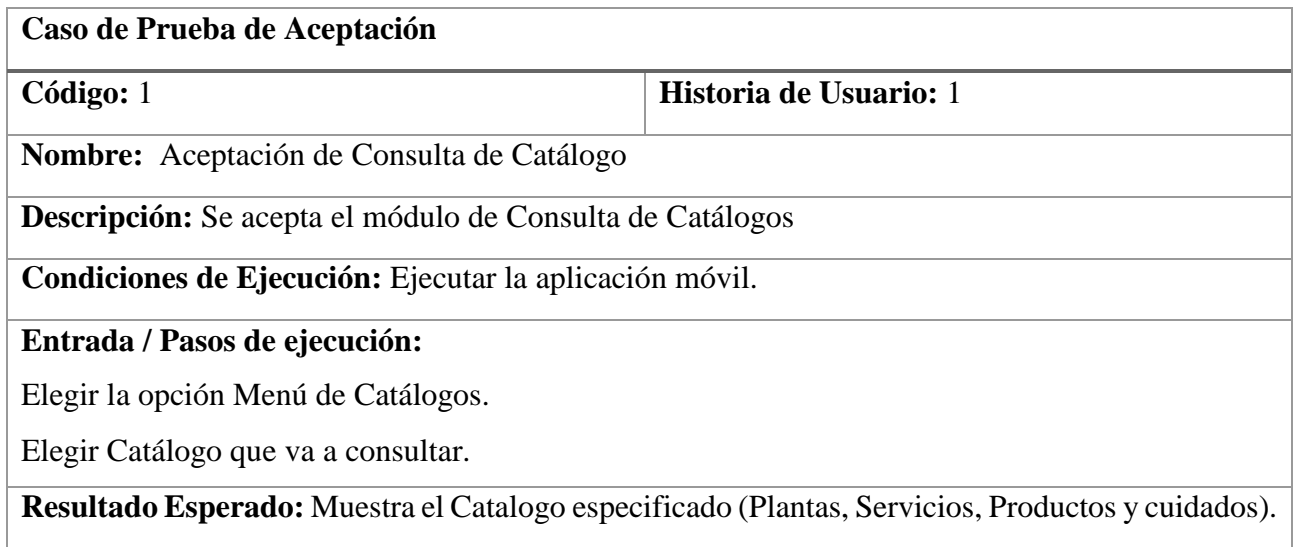

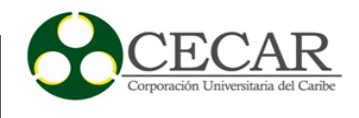

*Aceptación de Agregar al Carrito*

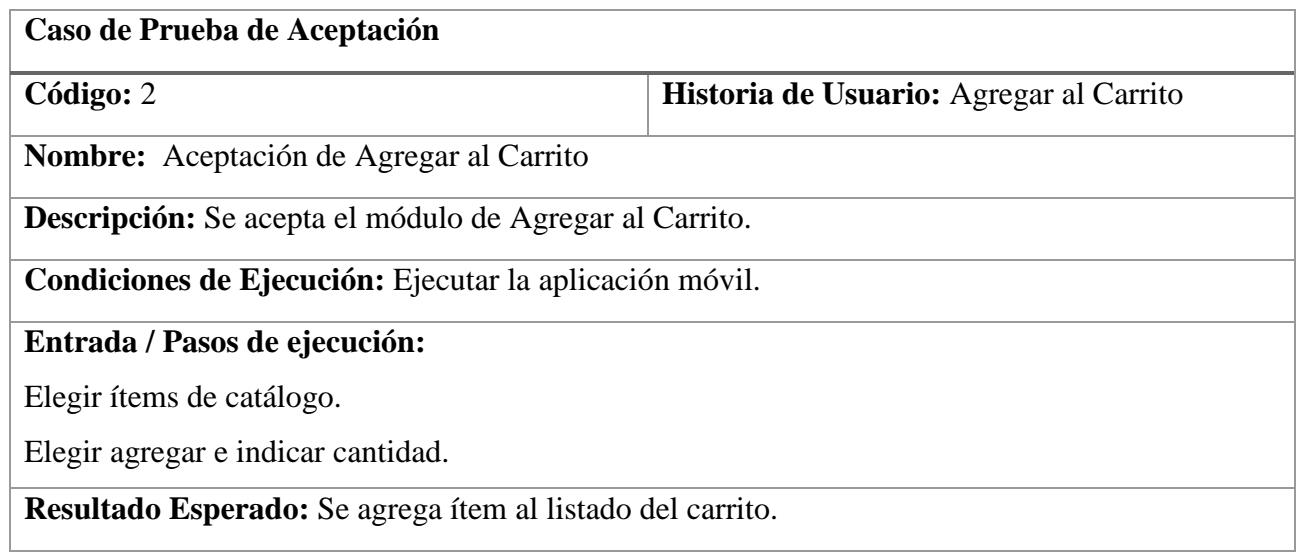

Fuente: Propia

#### **Tabla 25**

*Aceptación de Ver Carrito*

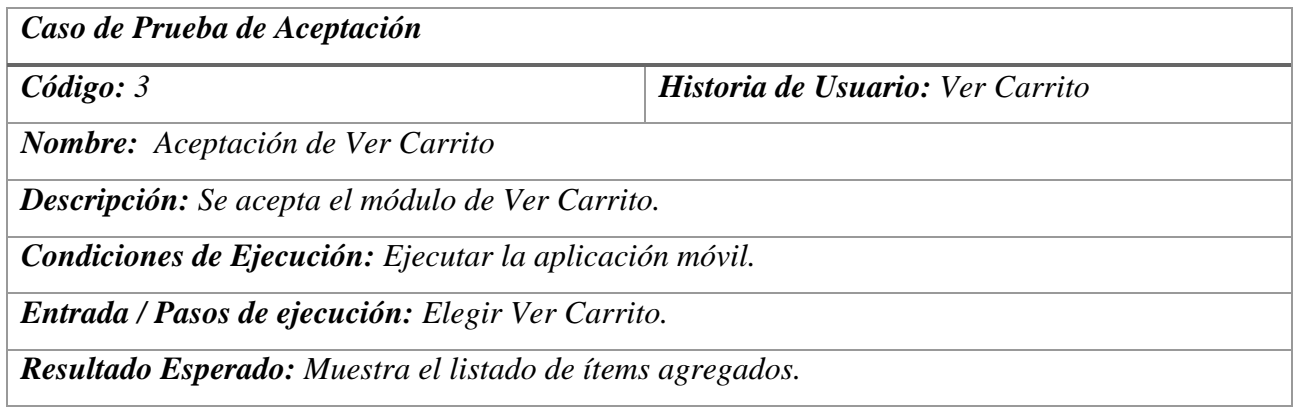

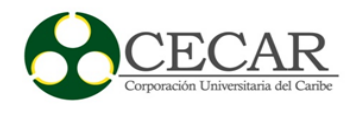

## *2.6.6 Bosquejos Primera Iteración*

## **Figura 7**

*MockUps Menú Principal*

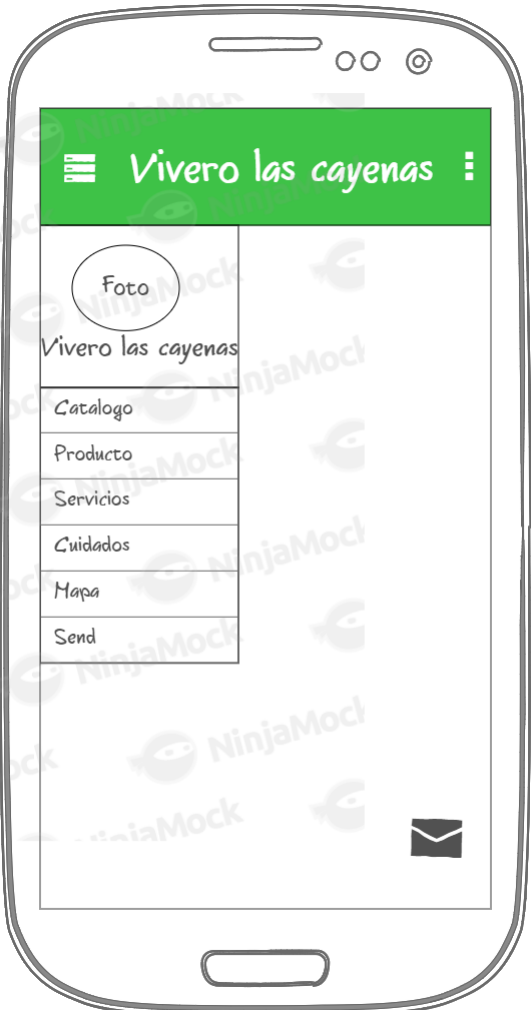

Fuente: Propia

# **Figura 8**

*MockUps Catálogo de Plantas*

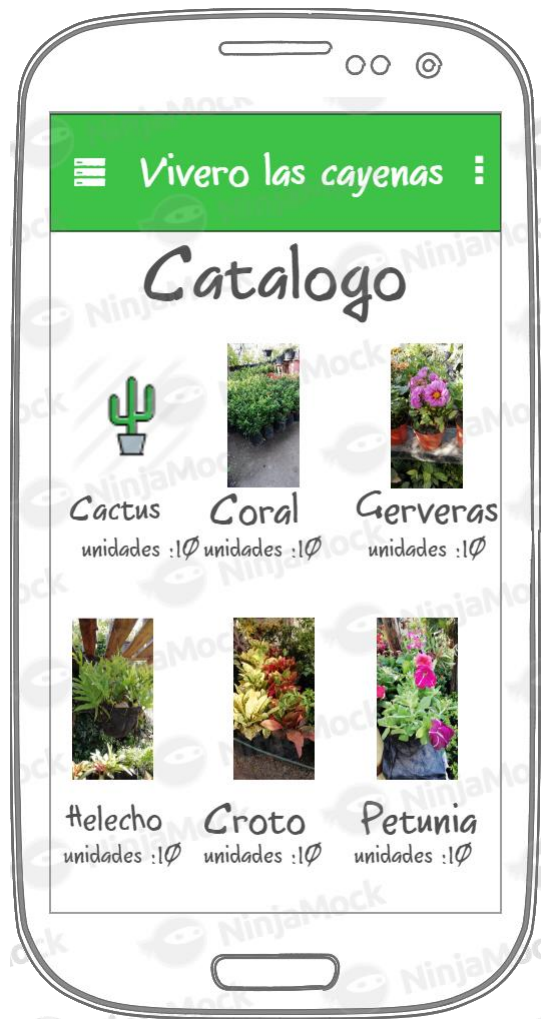

Fuente: Propia

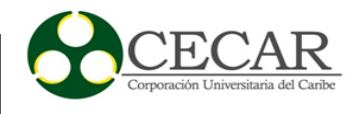

## **Figura 9**

*MockUps Catálogo de Productos*

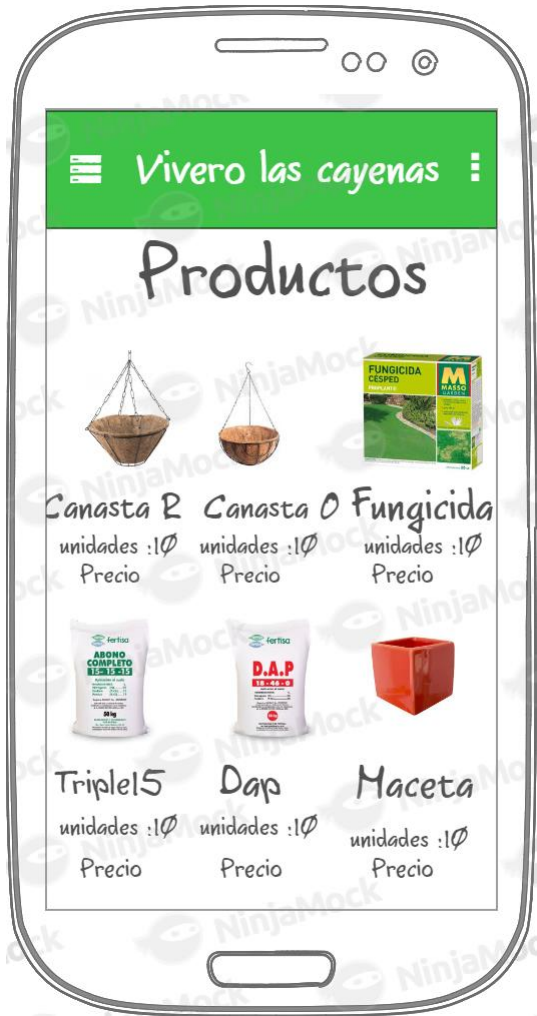

Fuente: Propia

# **Figura 10**

*MockUps Catálogo de Servicios*

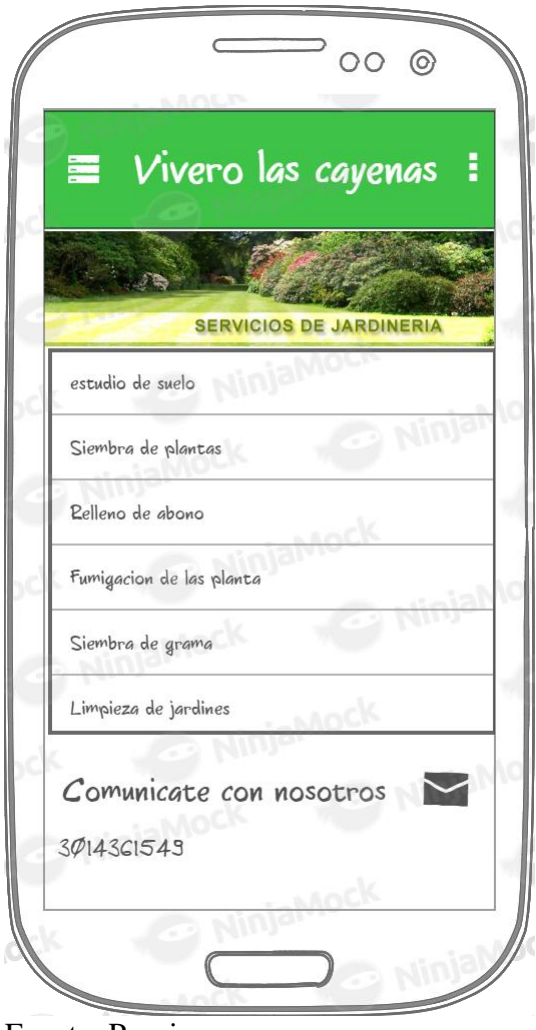

Fuente: Propia

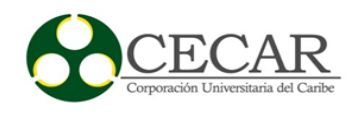

# **Figura 11**

*MockUps Catálogo de Cuidados*

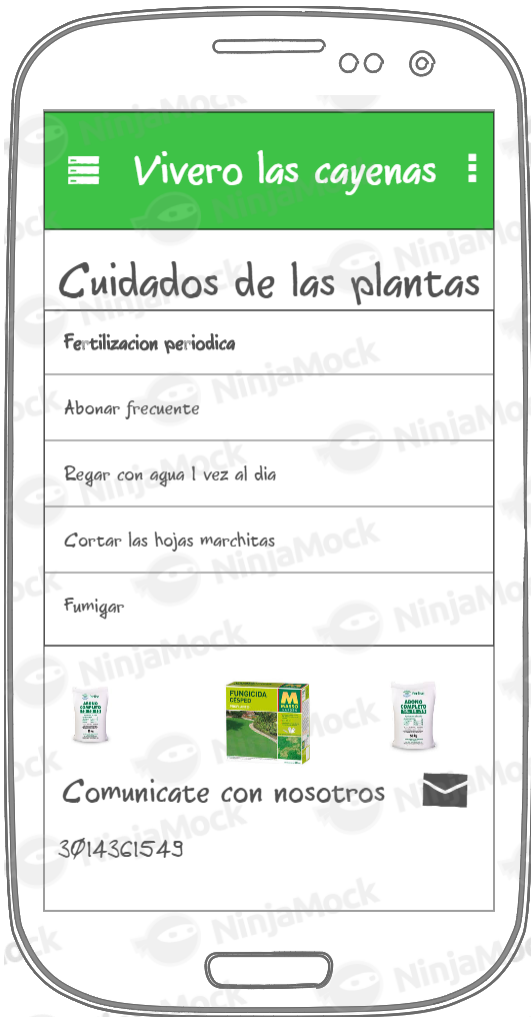

Fuente: Propia

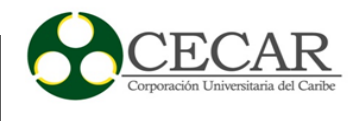

# *2.6.7 Diseño de la Base de Datos Primera Iteración*

# **Figura 12**

## *Base de Datos de Catalogo*

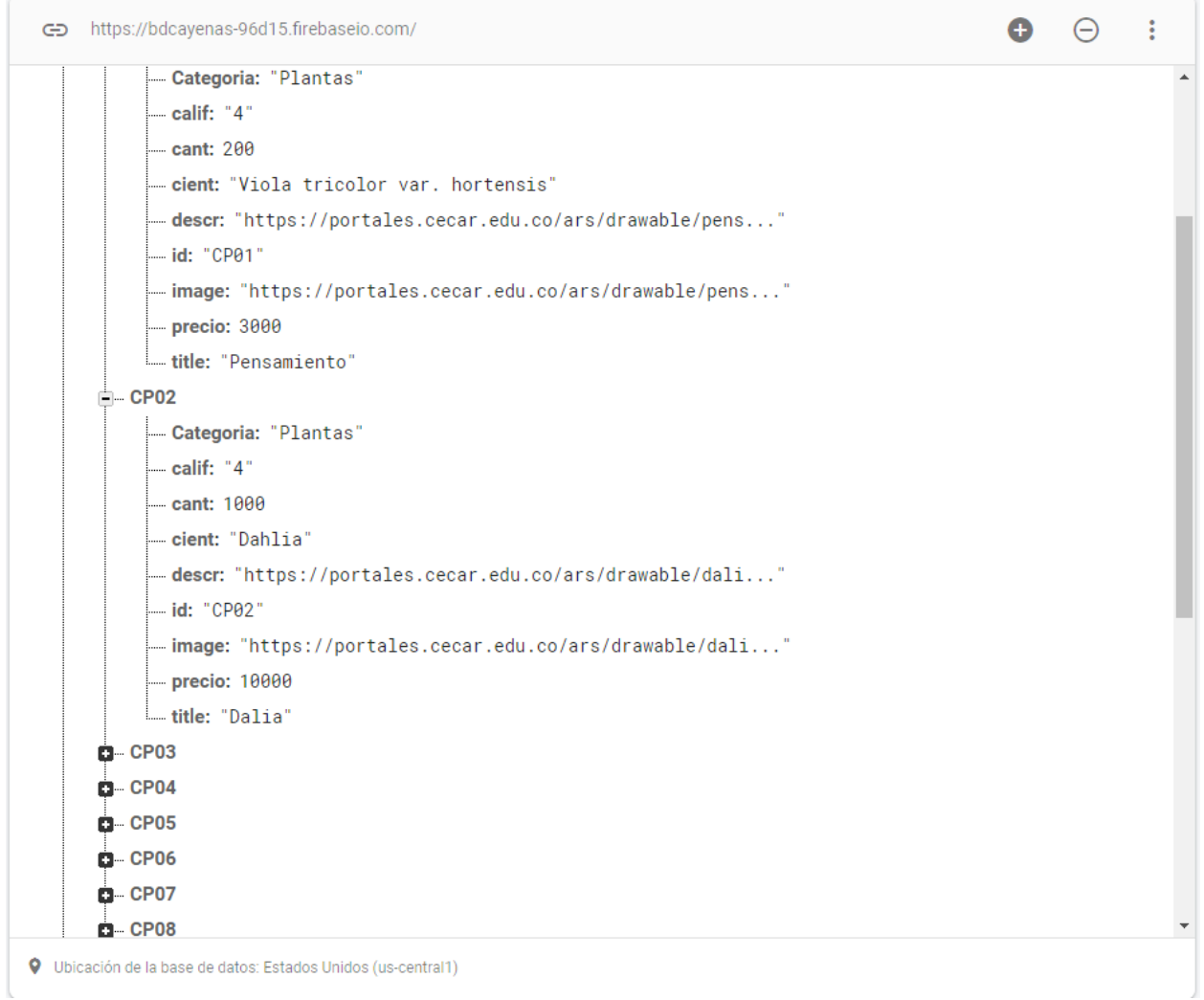

## APP MÓVIL PARA APOYAR EL PROCESO DE VENTA

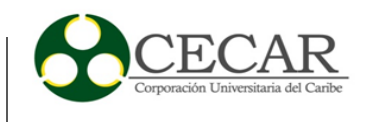

### **Figura 13**

*Base de Datos del Carito*

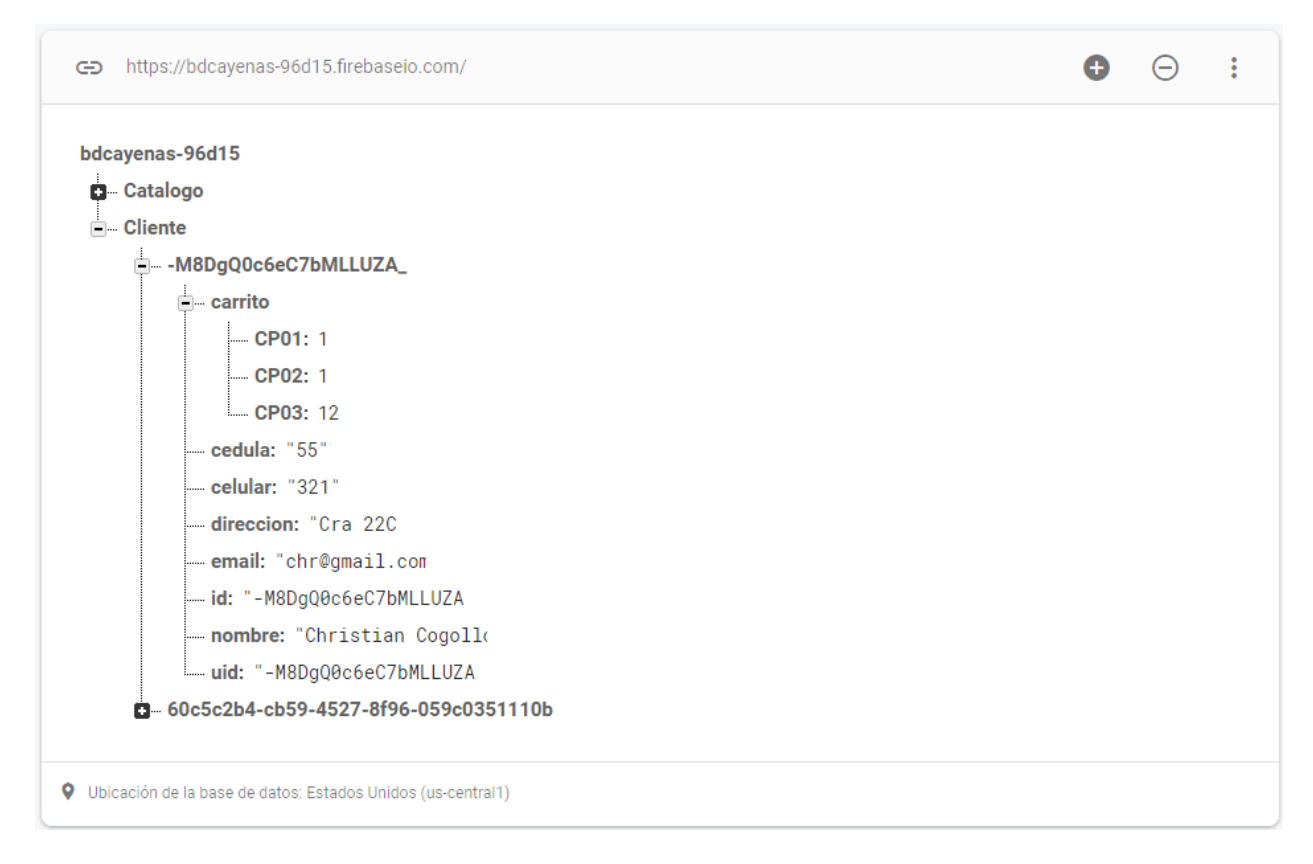

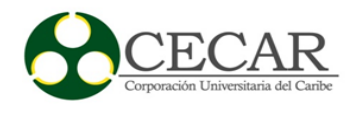

#### *2.6.8 Desarrollo Primera Iteración*

#### **Figura 14**

*Diseño del módulo consulta de catálogos*

```
public void listarcatalogos(String cata){
        databaseReference.child("Catalogo").orderByChild("Categoria").equalTo(cata).addValueEventListener(new ValueEventListener() {
            @Override
            public void onDataChange(@NonNull DataSnapshot dataSnapshot) {
                 list = new ArrayList<Catalogo>();
                 for(DataSnapshot dataSnapshot1: dataSnapshot.getChildren()){
                     Catalogo k = dataSnapshot1.getValue(Catalogo.class);
                     list.add(k);adapter = new MyAdapter( c MainActivity.this,list);
                     recyclerView.setAdapter(adapter):
                 \mathbf{r}\mathcal Y@Override
            public void onCancelled(@NonNull DatabaseError databaseError) {
                 Toast.makeText( context MainActivity.this, text "Opsss.... Something is wrong", Toast.LENGTH_SHORT).show();
            ٠,
        \mathcal{E}\mathbf{F}private void alertacarrito(){
        databaseReference.child("Cliente").child(iduser).addValueEventListener(new ValueEventListener() {
            @Override
            public void onDataChange(@NonNull DataSnapshot dataSnapshot) {
                 Cliente T = dataSnapshot.getValue(Cliente.class);
) ●
                 if (T \cdot \text{carrito} != \text{null})txtUser.setText("(" + T.carrito.size() +") " + user);} else {
                     txtUSer.setText(user);
                 P.
            \mathcal{F}@Override
             public void onCancelled(@NonNull DatabaseError databaseError) {
             3
        \mathcal{E}\mathbf{\bar{}}private void inicializarFirebase() {
        firebaseDatabase = FirebaseDatabase.getInstance();
        databaseReference = firebaseDatabase.getReference();\mathcal{P}\mathcal{F}
```
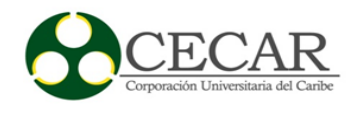

### **Figura 15**

*Diseño del módulo agregar al carrito*

```
@Override
protected void onCreate(Bundle savedInstanceState) {
    super.onCreate(savedInstanceState);
   setContentView(R.layout.activity_descripcion);
   add = findViewById(R.id.addcarrito);
   btnmas = findViewById(R.id.idmas);btnmenos = findViewById(R.id.dmenos);strCantDet = findViewById(R.id.txtCantDet);
   back = (ImageView)findViewById(R.id.inbackdes);
   add.setEnabled(!MainActivity.iduser.equals(""));
   getIncomingIntent();
   FirebaseDatabase firebaseDatabase = FirebaseDatabase.getInstance();
  // firebaseDatabase = firebaseDatabase;
   databaseReference = firebaseDatabase.getReference();
   idcatalogo = getIntent().getStringExtra( name: "idCatalogo");
    add.setOnClickListener(new View.OnClickListener() {
        @Override
        public void onClick(View v) {
            int i = Integer.parseInt(ActivityDescripcion.this.strCantDet.getText().toString());
            ActivityDescripcion.this.databaseReference.child("Cliente").child(MainActivity.iduse)
            ActivityDescripcion.this.finish();
        \mathcal{F}\}:
    btnmas.setOnClickListener(new View.OnClickListener() {
        @Override
        public void onClick(View v) {
            mas();
        \mathbf{r}Hbtnmenos.setOnClickListener(new View.OnClickListener() {
       @Override
        public void onClick(View v) {
            menos();
        ₽
   H
```
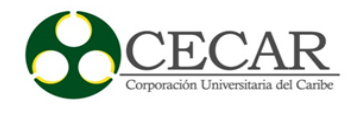

### *2.6.9 Capturas de Pantallas Primera Iteración*

## **Figura 16**

*Catálogo de Plantas*

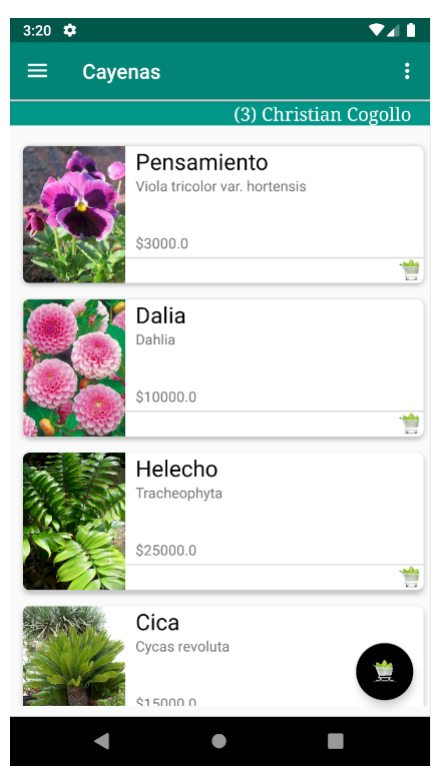

Fuente: Propia

# **Figura 17**

### *Catálogo de Productos*

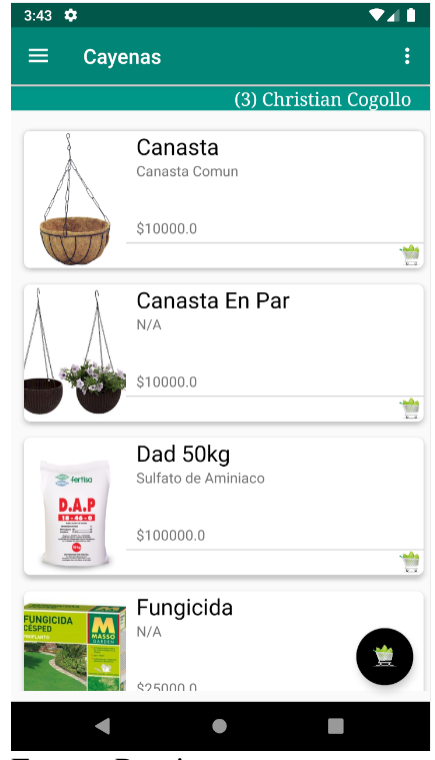

Fuente: Propia

# APP MÓVIL PARA APOYAR EL PROCESO DE VENTA

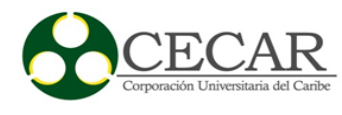

# **Figura 18**

### *Catálogo de Servicios*

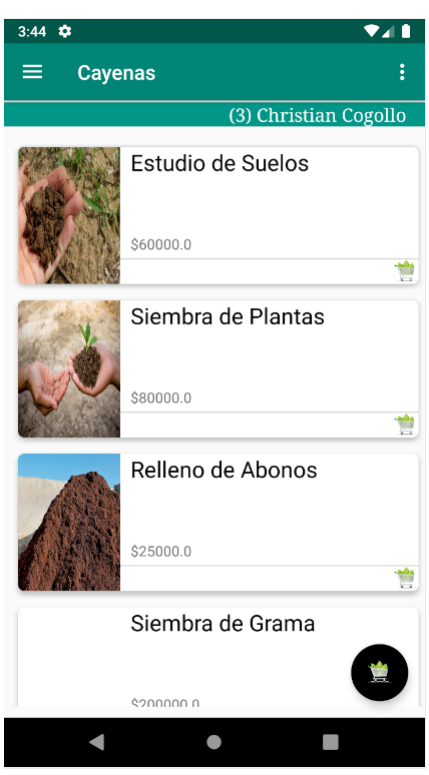

Fuente: Propia

# **Figura 19**

## *Catálogo de Cuidados*

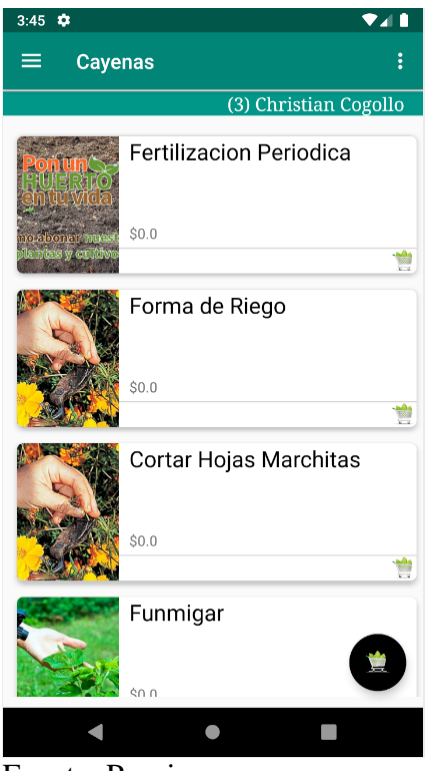

Fuente: Propia

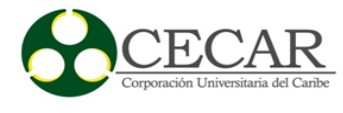

### **Figura 20**

*Agregar al Carrito*

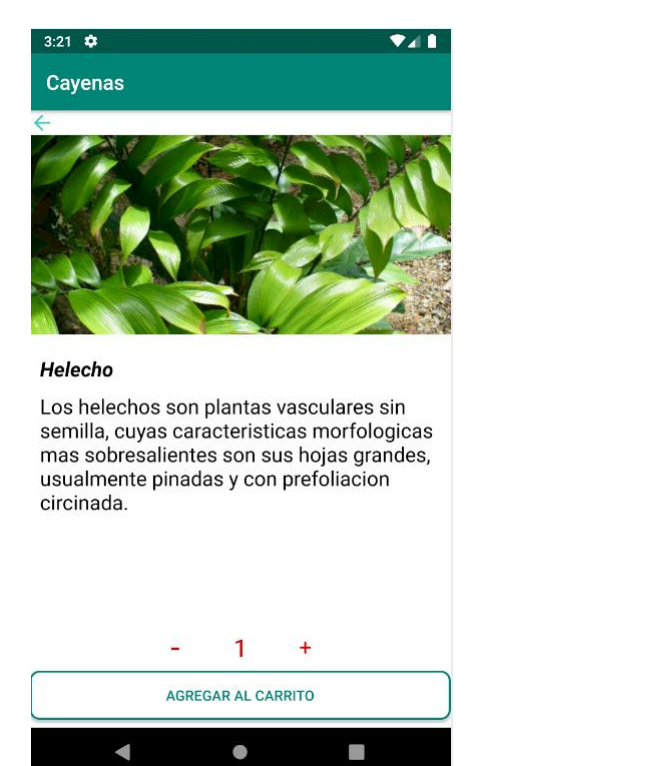

Fuente: Propia

# **Figura 21**

*Pagar el Carrito*

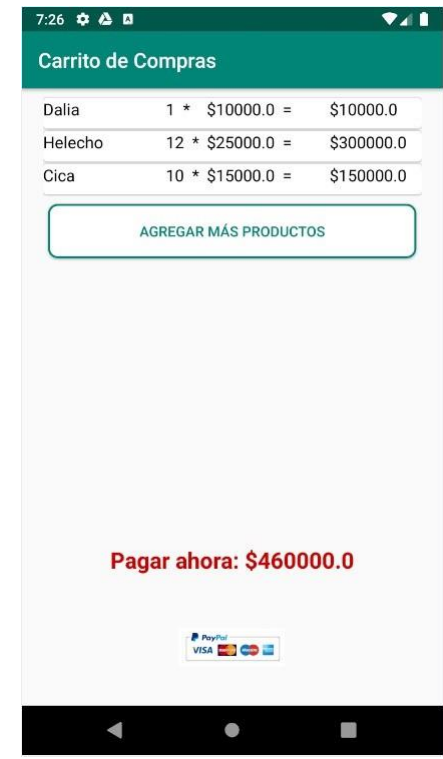

Fuente: Propia

#### *2.6.10 Resultados Primera Iteración*

El resultado y entrega de la primera iteración de la App Vivero las Cayenas fue satisfactorio, el cliente quedó conforme con los módulos desarrollados, solicitó algunas mejoras y ajustes, los cuales serán realizados en la siguiente iteración.

### *2.6.11 Segunda Iteración*

En la segunda iteración se desarrollaron los módulos Pagar Carrito, Ubicación en Mapa, Shares.

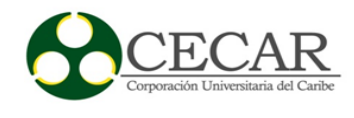

*Historias de Usuario Segunda Iteración*

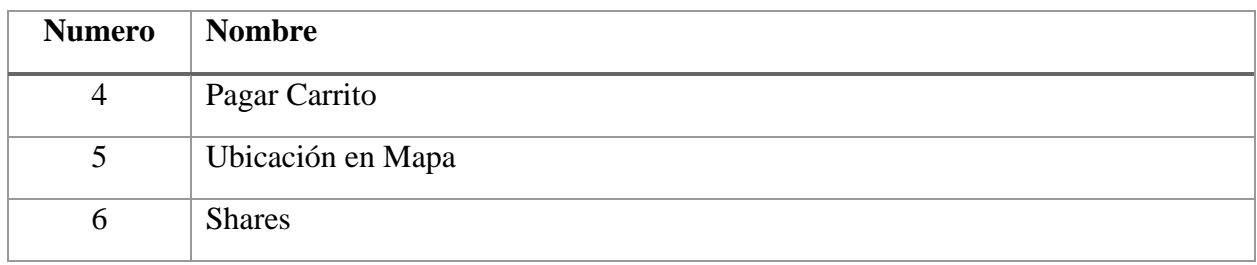

Fuente: Propia

En la tabla número 27 se observa de forma general las tareas que corresponden a las tareas de ingenierías y en las tablas 28 a la 33 se muestra más en detallan cada una de ellas.

### **Tabla 27**

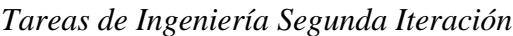

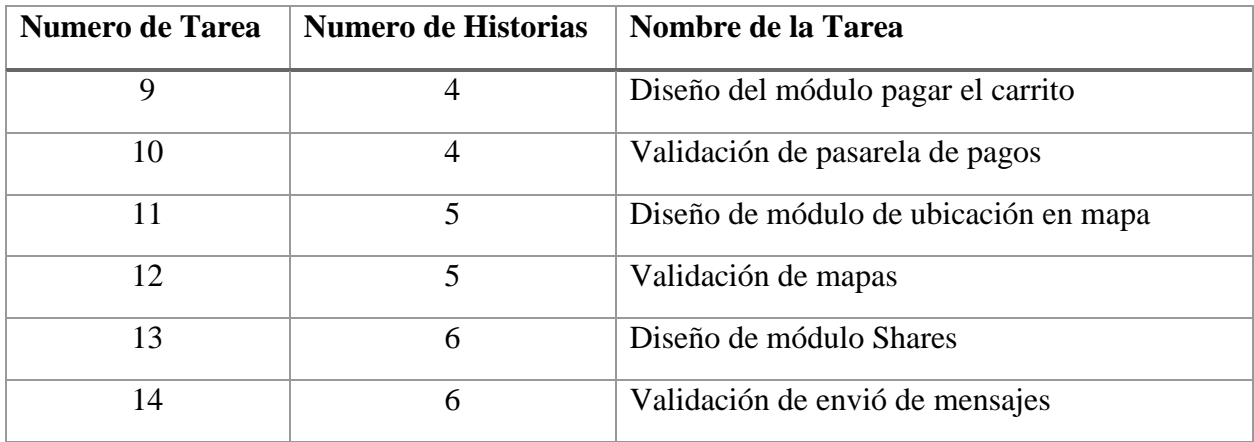

Fuente: Propia

### *2.6.12 Descripción Tareas de Ingeniería Segunda Iteración*

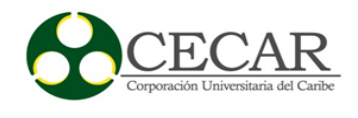

### *Tarea de Ingeniería Tarea 9 Historia 4*

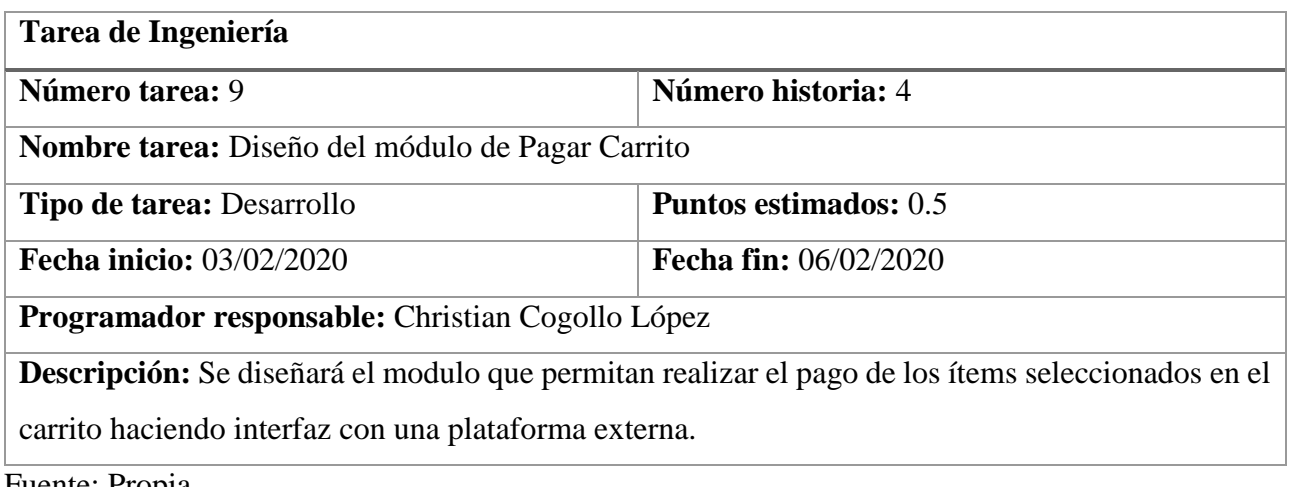

Fuente: Propia

#### **Tabla 29**

*Tarea de Ingeniería Tarea 10 Historia 4*

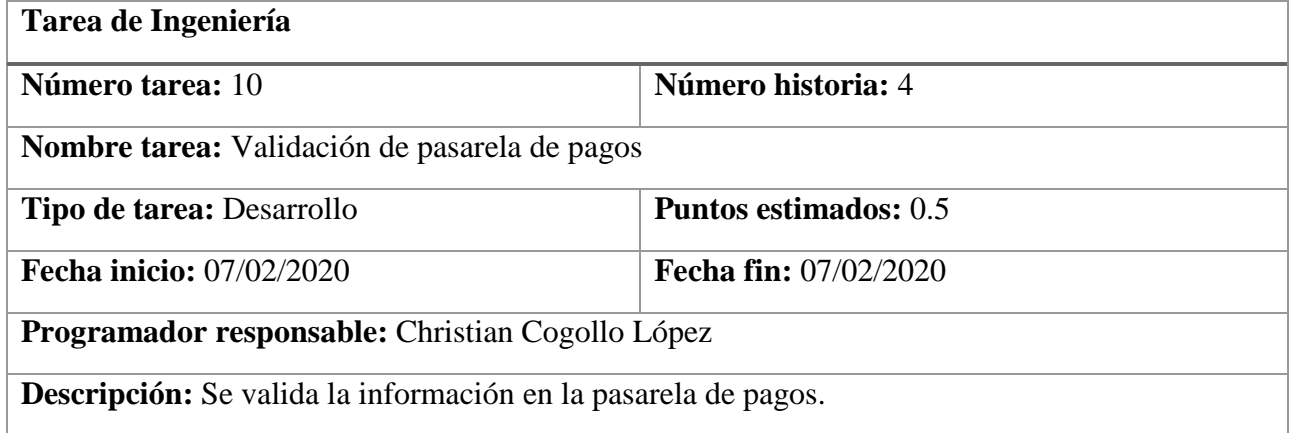

Fuente: Propia

## **Tabla 30**

*Tarea de Ingeniería Tarea 11 Historia 5*

**Tarea de Ingeniería**

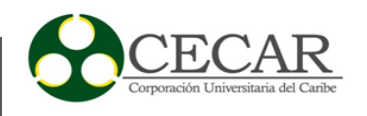

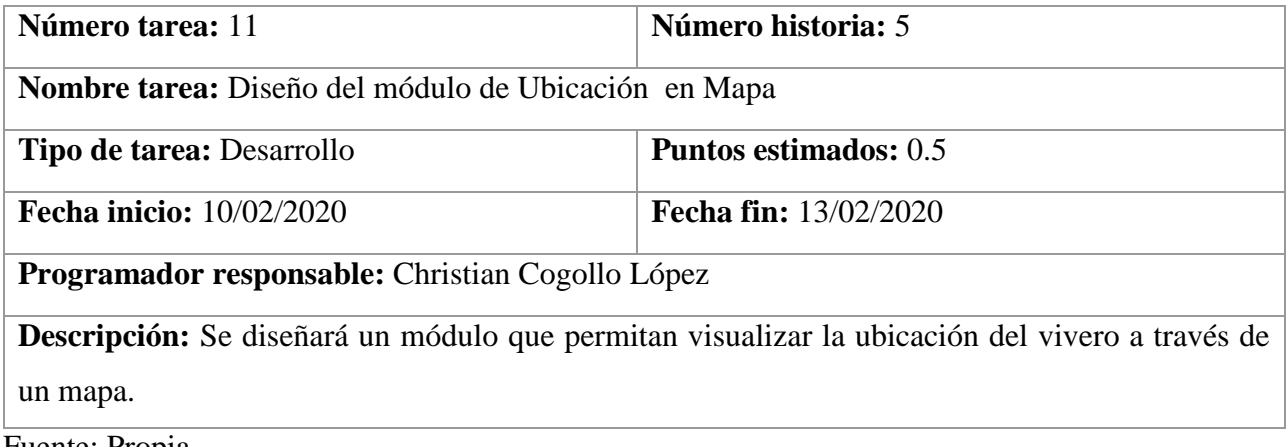

Fuente: Propia

## **Tabla 31**

### *Tarea de Ingeniería Tarea 12 Historia 5*

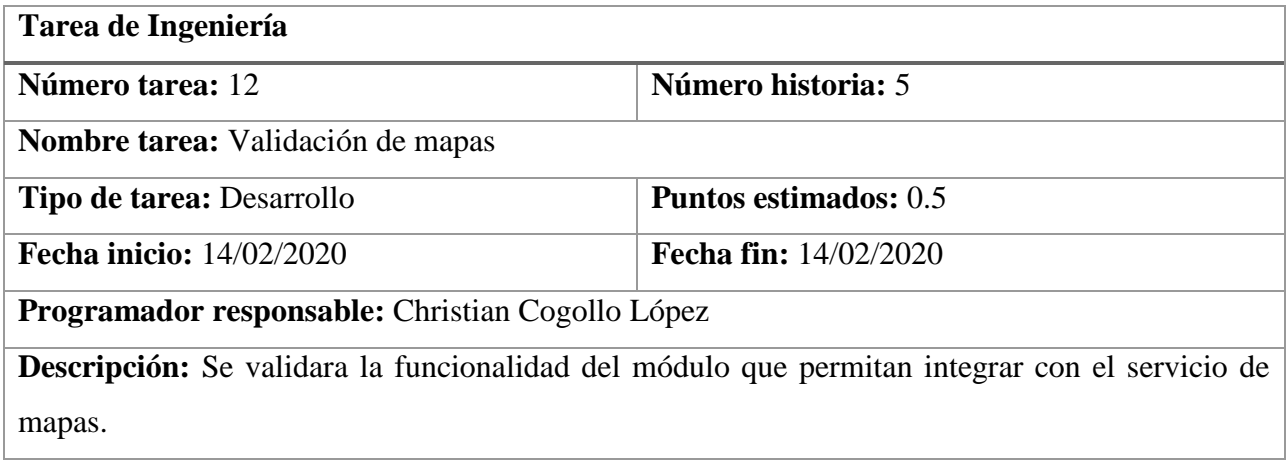

Fuente: Propia

#### **Tabla 32**

*Tarea de Ingeniería Tarea 13 Historia 6*

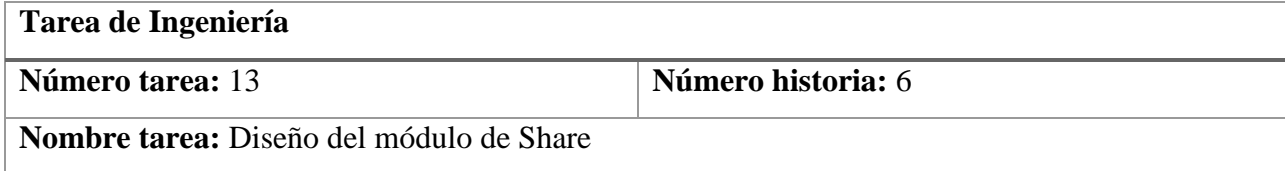

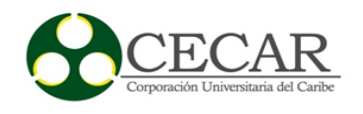

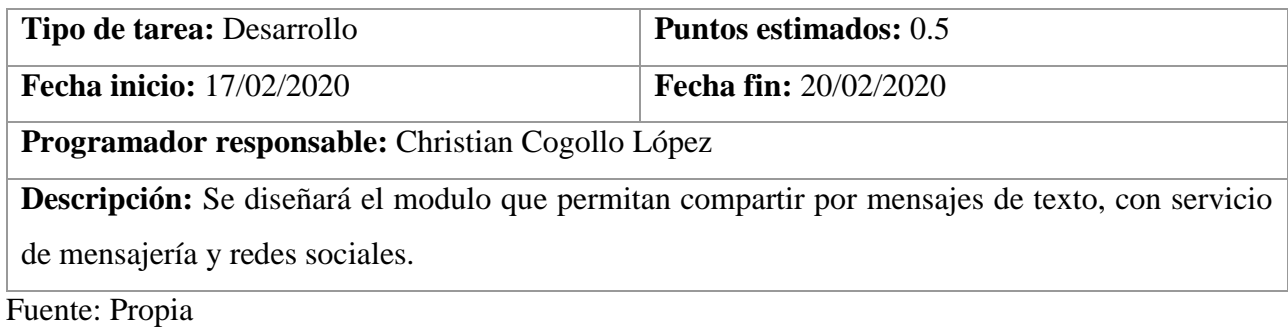

### *Tarea de Ingeniería Tarea 14 Historia 6*

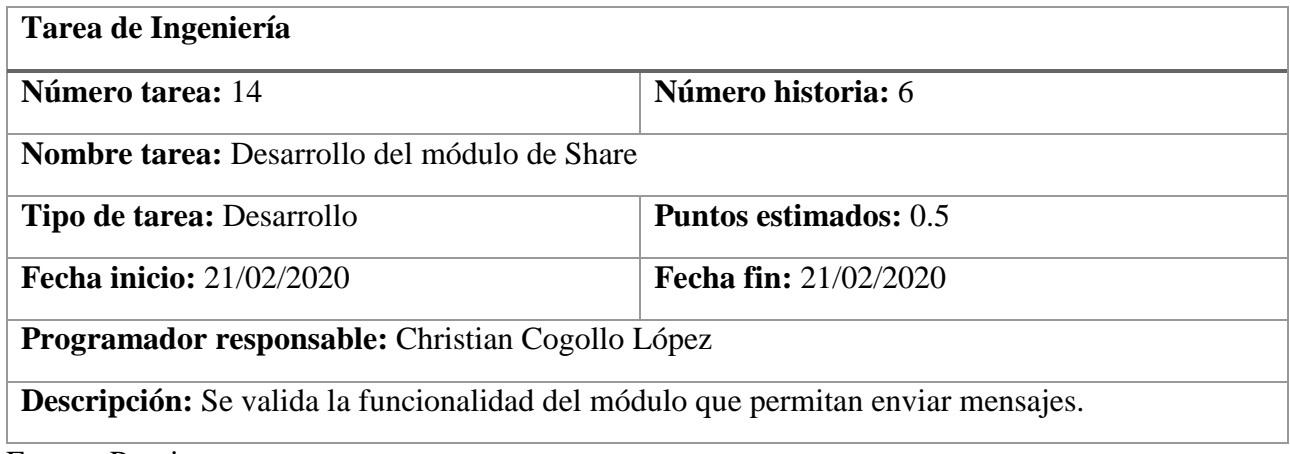

Fuente: Propia

## *2.6.13 Pruebas de Aceptación Segunda Iteración*

#### **Tabla 34**

*Pruebas de Aceptación Segunda Iteración*

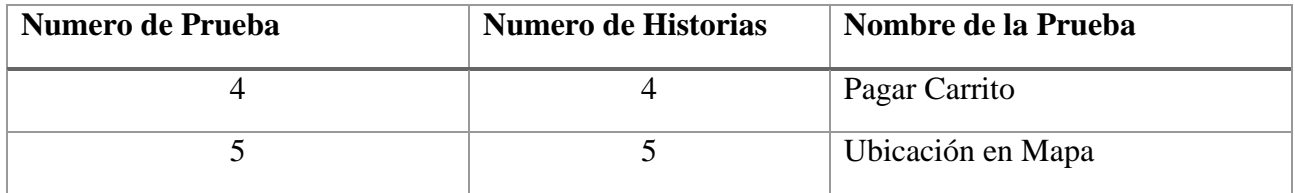

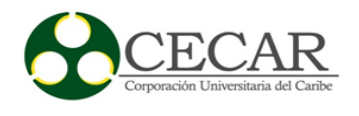

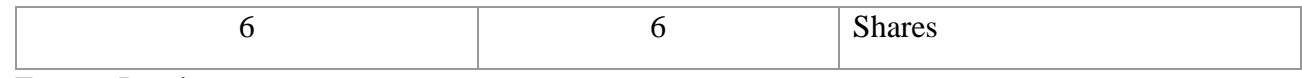

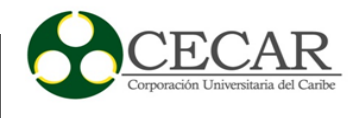

# *2.6.14 Descripción Pruebas de Aceptación Segunda Iteración*

## **Tabla 35**

*Aceptación de Pagar Carrito*

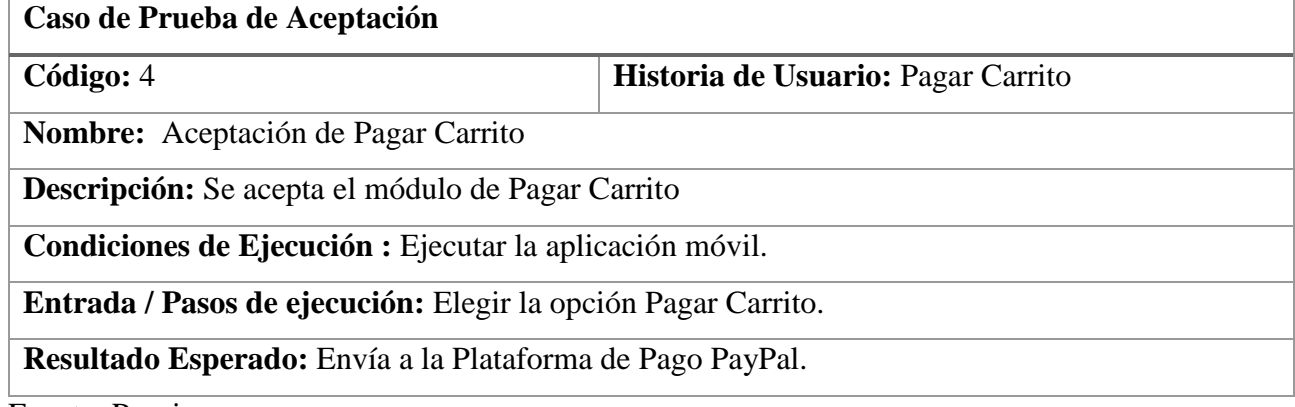

Fuente: Propia

#### **Tabla 36**

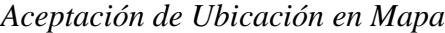

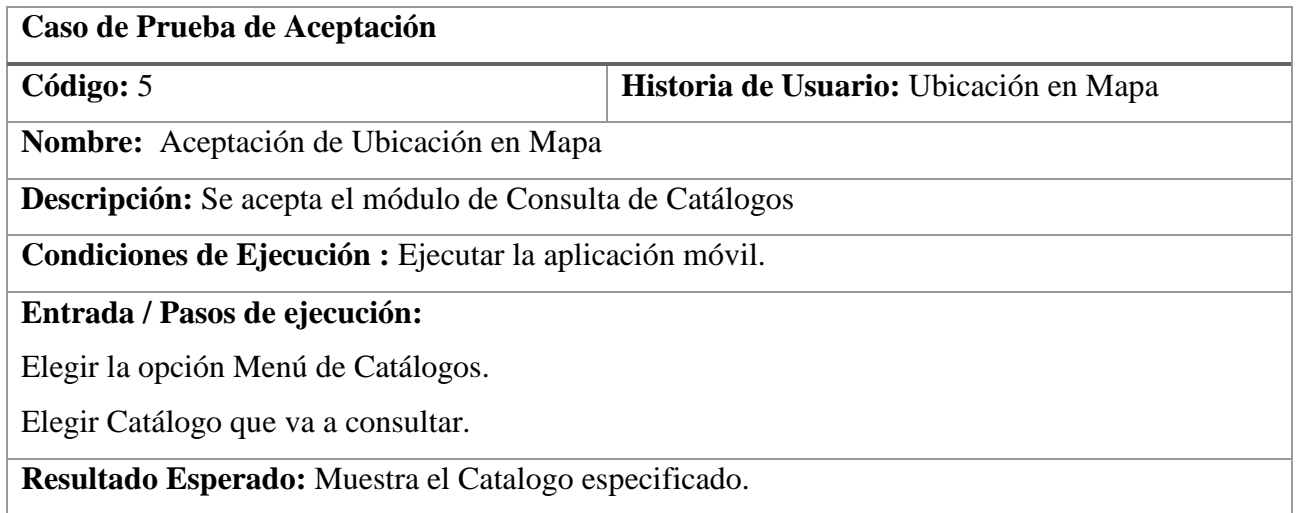

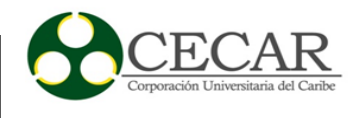

*Aceptación de Share*

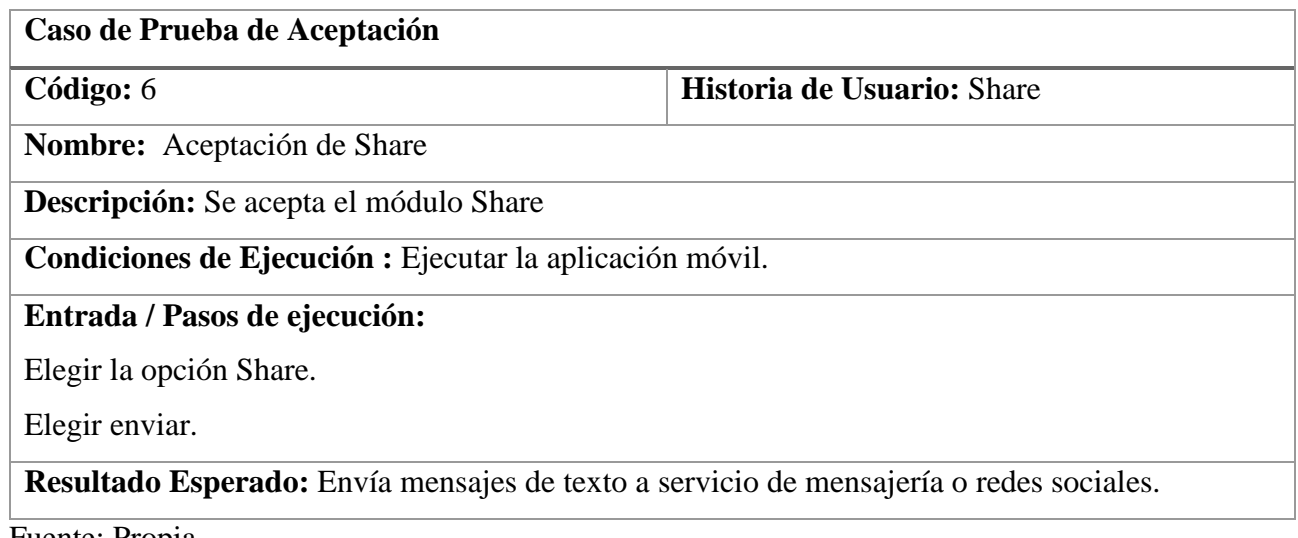

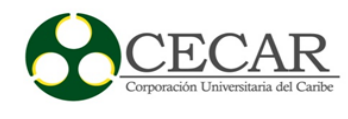

### *2.6.15 Bosquejos Segunda Iteración*

### **Figura 22**

#### *MockUps Mapa de ubicación*

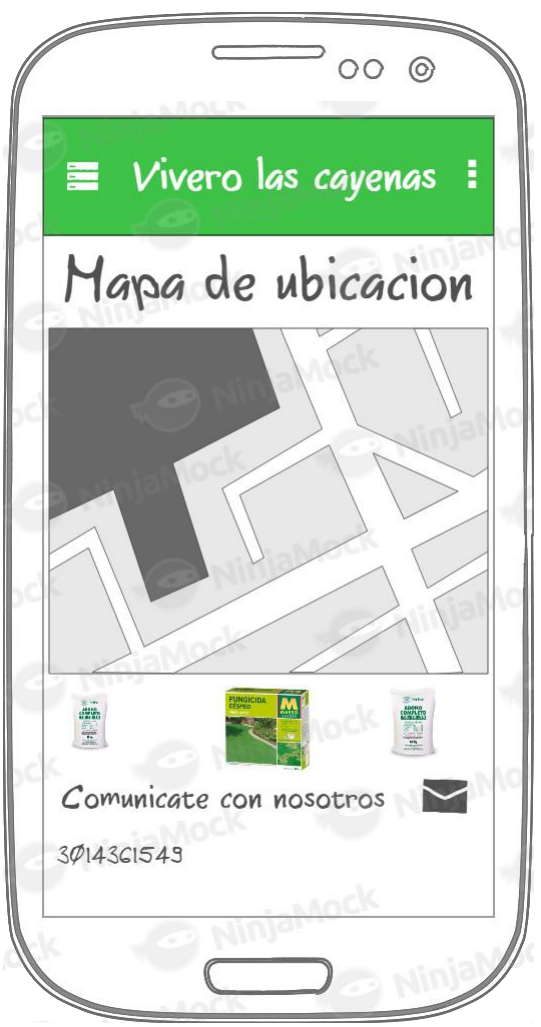

Fuente: Propia

## **Figura 23**

*MockUps Shares*

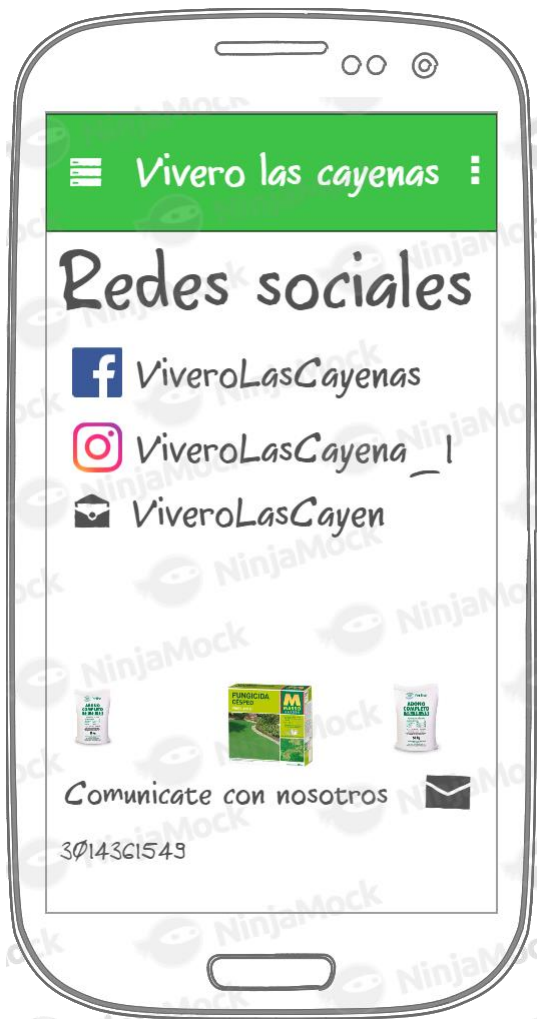

Fuente: Propia

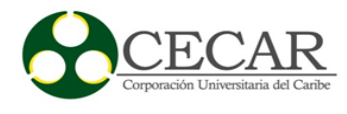

#### *2.6.16 Desarrollo Segunda Iteración*

#### **Figura 24**

#### *Diseño del módulo pagar el carrito*

```
@Override
protected void onCreate(Bundle savedInstanceState) {
    super.onCreate(savedInstanceState):
    setContentView(R.layout.activity_vercarrito);
   tvTotal = (TextView) findViewById(R.id.tvTotal);
   setTitle("Carrito de Compras");
   idCliente = MainActivity.iduser;
    inicializarFirebase();
    btn_pago = (ImageView)findViewById(R.id.id_btn_pago);
    btn_back = (Button) findViewById(R.id_id_agregarmas);rcvcarrito = findViewById(R.id.rvCarrito);
    rcvcarrito.setLayoutManager( new LinearLayoutManager( context: this));
    adapterCar = new AdapterCarrito( c this, lstCity);rcvcarrito.setAdapter(adapterCar);
    databaseReference.child("Cliente").child(idCliente).child("carrito").addValueEventListener(new ValueEventListener() {
        @Override
        public void onDataChange(@NonNull DataSnapshot dataSnapshot) {
            lstCtlg.clear();
            if (dataSnapshot.hasChildren()) {
                for (DataSnapshot item : dataSnapshot.getChildren()) {
                    String idCatalogo = item.getKey();
                    final Object can = item.getValue();
                    databaseReference.child("Catalogo").child(idCatalogo).addValueEventListener(new ValueEventListener() {
                        @Override
                        public void onDataChange(@NonNull DataSnapshot dataSnapshot) {
                            Catalogo k = dataSnapshot.getValue(Catalogo.class);
                            k.<mark>setCant</mark>(Integer.parseInt(can.<mark>toString</mark>()));
                            lstCtlg.add(k);
                             adapterCar.notifyDataSetChanged();
                             definirTotal();
                        \mathbf{r}@Override
                        public void onCancelled(@NonNull DatabaseError databaseError) {
                        -}
                    H
```
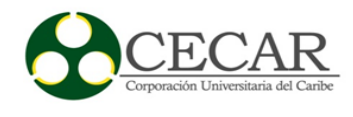

### **Figura 25**

*Diseño de módulo de ubicación en mapa*

```
public class MapsActivity extends FragmentActivity implements OnMapReadyCallback {
    private GoogleMap mMap;
    ArrayList<LatLng> sedes;
    @Override
    protected void onCreate(Bundle savedInstanceState) {
        super.onCreate(savedInstanceState);
        setContentView(R.layout.activity_maps);
        // Obtain the SupportMapFragment and get notified when the map is ready to be used.
        SupportMapFragment mapFragment = (SupportMapFragment) getSupportFragmentManager()
                 .findFragmentById(R.id.map);
        mapFragment.getMapAsync ( onMapReadyCallback: this);
        sedes = new ArrayList \lhd ();sedes.add(new LatLng( v: 9.2975585, v1: -75.379681));
    Y
à.
    @Override
    public void onMapReady(GoogleMap googleMap) {
        mMap = goodleMap;for(int i=0; i<sedes.size();i++){
            mMap.addMarker(new MarkerOptions().position(sedes.get(i)).title("sedes"+i));
H.
        mMap.moveCamera(CameraUpdateFactory.newLatLng(sedes.get(0)));
        mMap.moveCamera(CameraUpdateFactory.newLatLngZoom(sedes.get(0), v: 5));
    Ł
ŀ
```
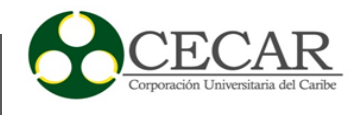

## **Figura 26**

*Diseño de módulo Shares*

```
Intent sendIntent = new Intent();
sendIntent.setAction(Intent.ACTION_SEND);
sendIntent.putExtra(Intent.EXTRA_TEXT, value: "This is my text to send.");
sendIntent.setType("text/plain");
startActivity(sendIntent);
```
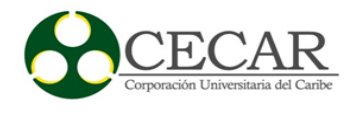

## *2.6.17 Capturas de Pantallas Segunda Iteración*

### **Figura 27**

#### *Pagar Carrito*

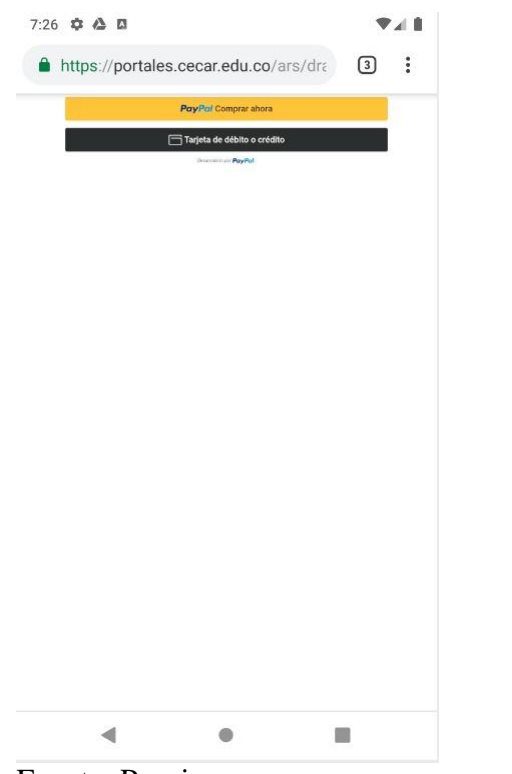

#### **Figura 28**

### *Plataforma de Pago*

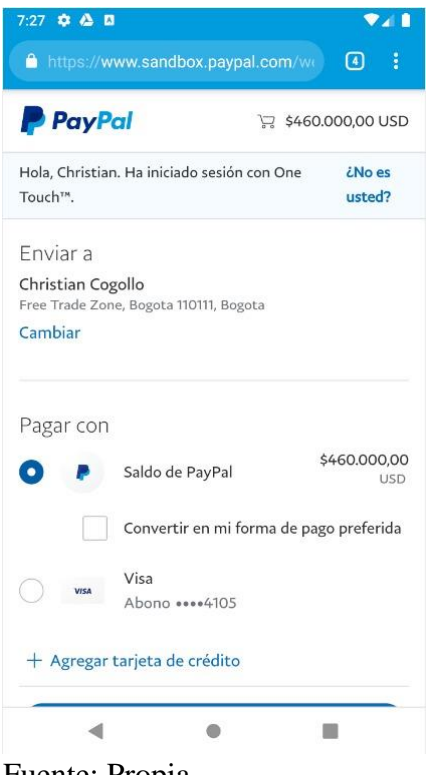

Fuente: Propia

Fuente: Propia

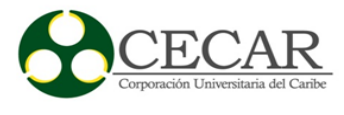

### **Figura 29**

*Mapa1*

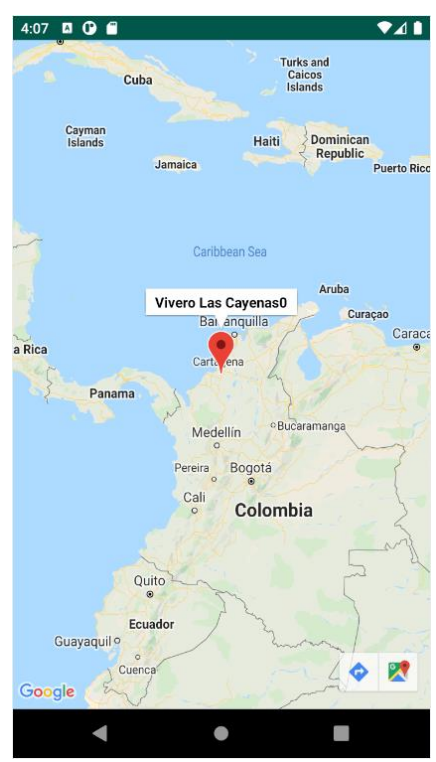

Fuente: Propia

# **Figura 30**

### *Mapa2*

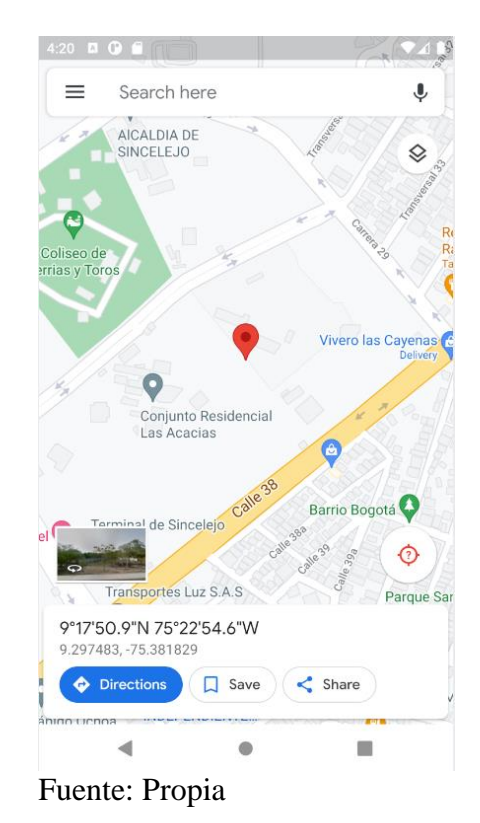

#### *2.6.18 Resultados Segunda Iteración*

El resultado y entrega de la segunda iteración de la App Vivero las Cayenas fue satisfactorio, el cliente quedó conforme los módulos desarrollados, además se realizaron los ajustes requeridos en la primera iteración.

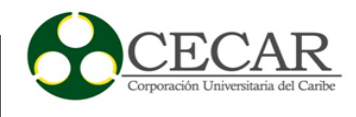

#### *2.6.19 Tercera Iteración*

En la tercera iteración se desarrollaron los módulos Send, Acceso al Sistema y Registro de Clientes.

#### **Tabla 38**

#### *Historias de Usuario Tercera Iteración*

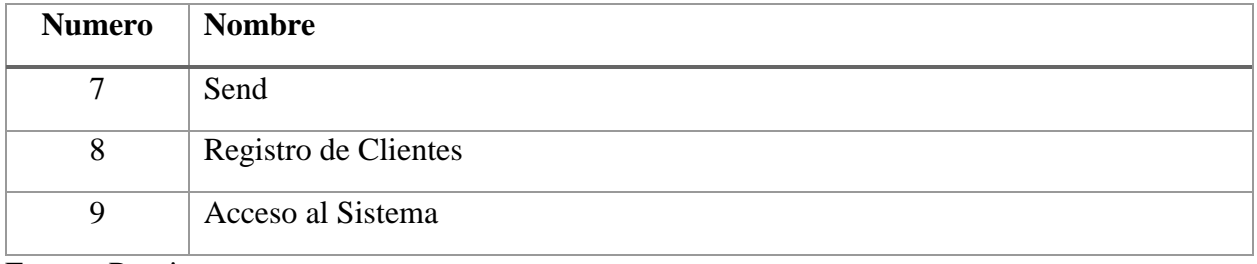

Fuente: Propia

En la tabla número 39 se observa de forma general las tareas que corresponden a las tareas de ingenierías y en las tablas 40 a la 46 se muestra más en detallan cada una de ellas.

#### **Tabla 39**

### *Tareas de Ingeniería Tercera Iteración*

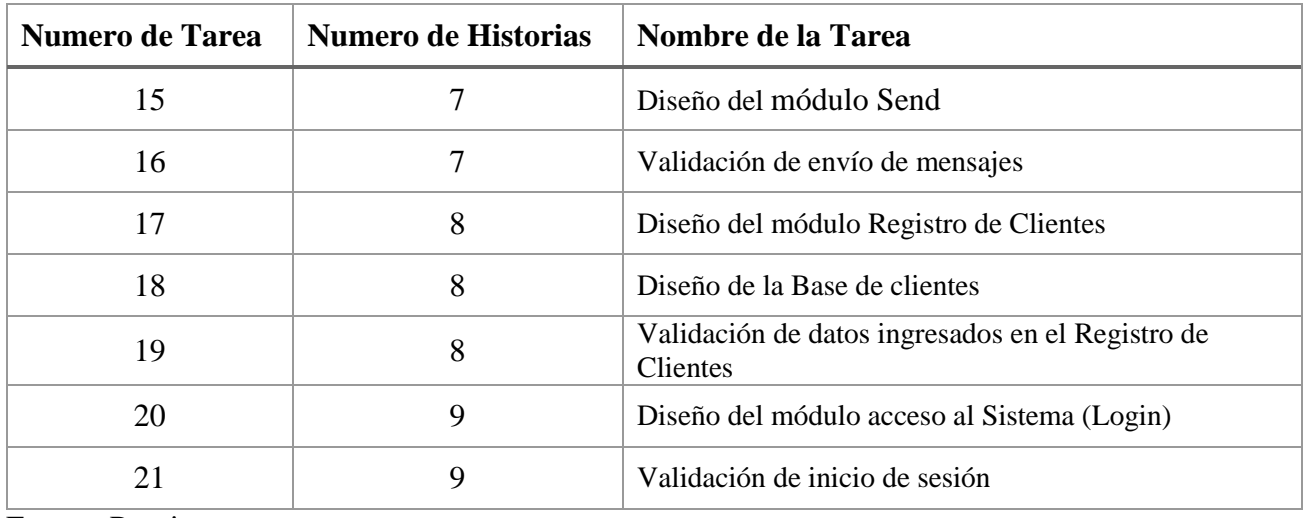

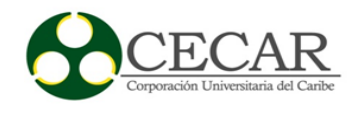

# *2.6.20 Descripción Tareas De Ingeniería Tercera Iteración*

### **Tabla 40**

*Tarea de Ingeniería Tarea 15 Historia 7*

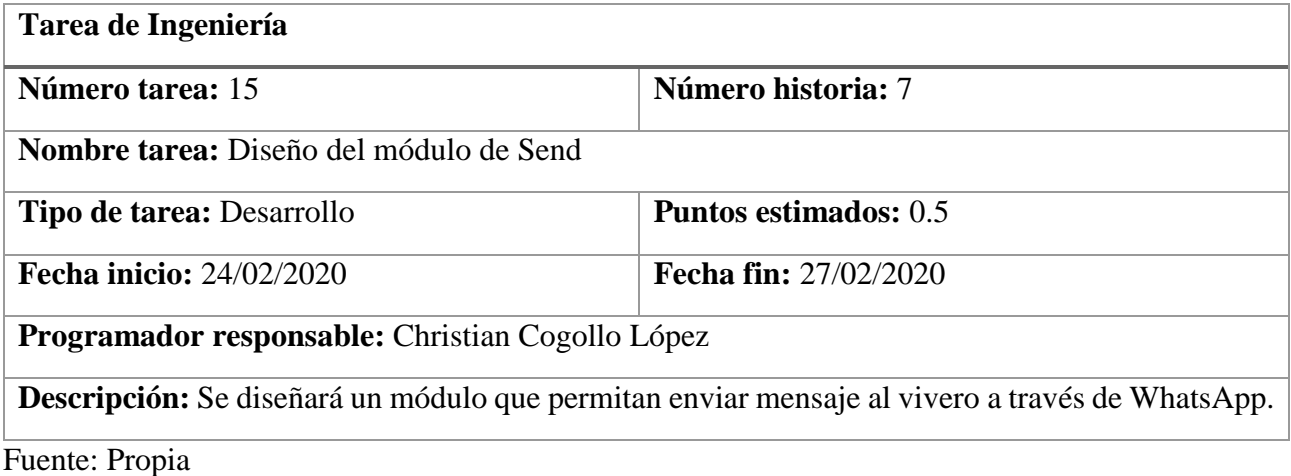

#### **Tabla 41**

*Tarea de Ingeniería Tarea 16 Historia 7*

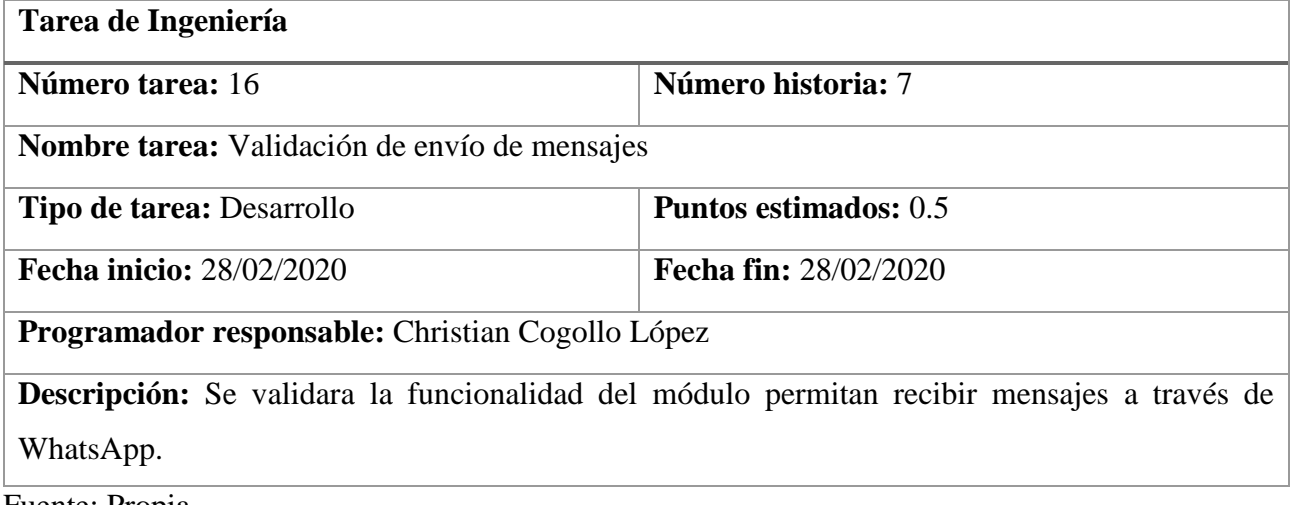

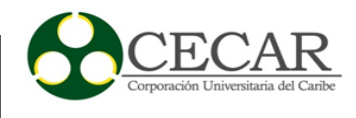

# *Tarea de Ingeniería Tarea 17 Historia 8*

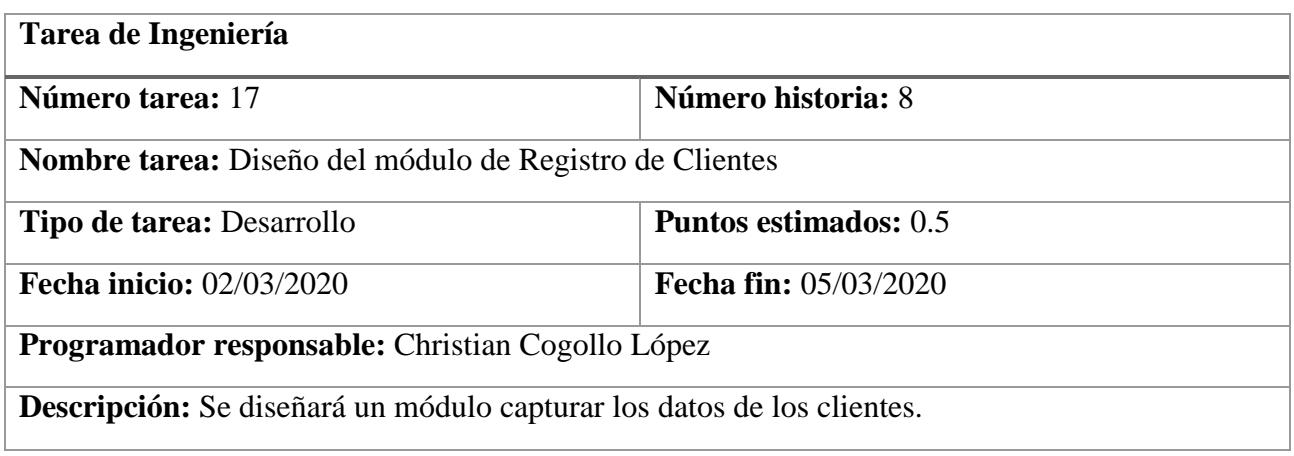

Fuente: Propia

### **Tabla 43**

### *Tarea de Ingeniería Tarea 18 Historia 8*

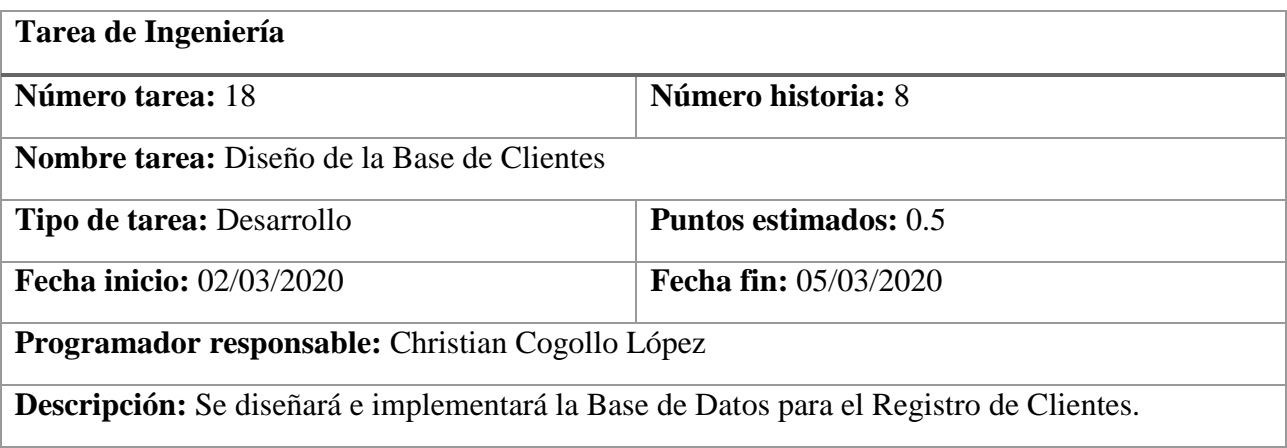

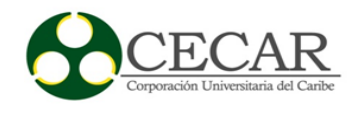

# *Tarea de Ingeniería Tarea 19 Historia 8*

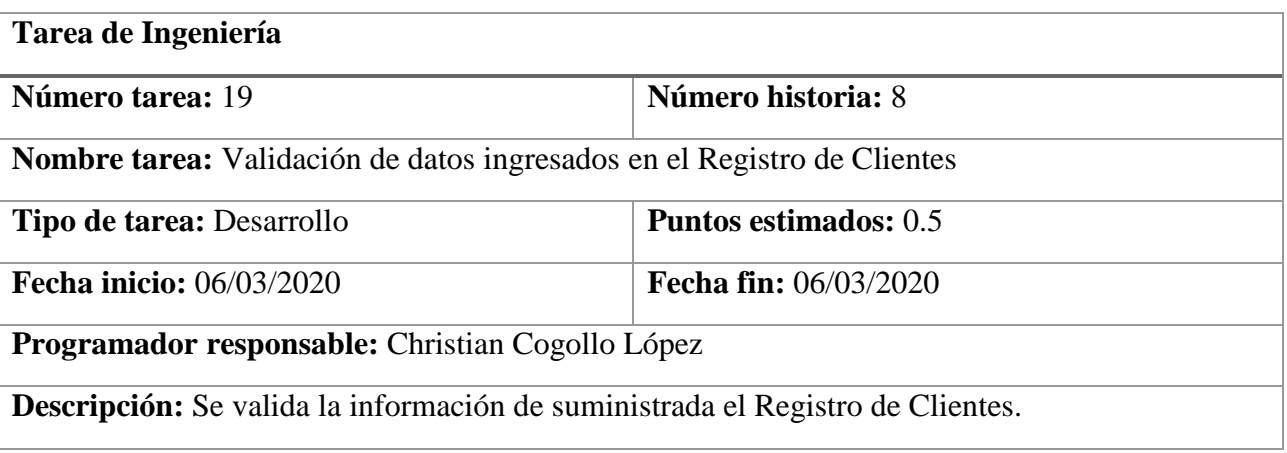

Fuente: Propia

### **Tabla 45**

### *Tarea de Ingeniería Tarea 20 Historia 9*

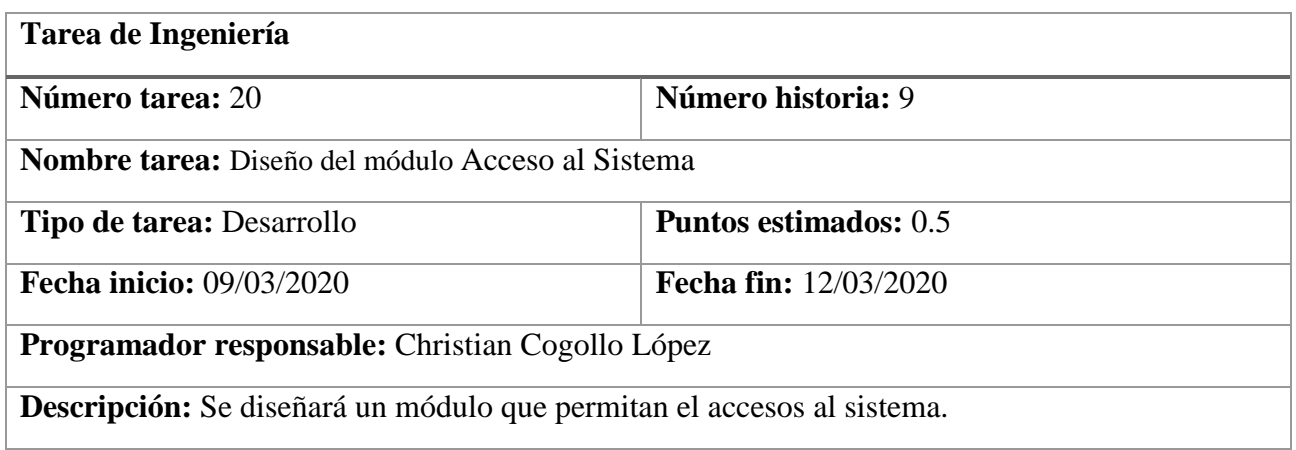

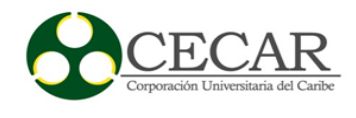

## *Tarea de Ingeniería Tarea 21 Historia 9*

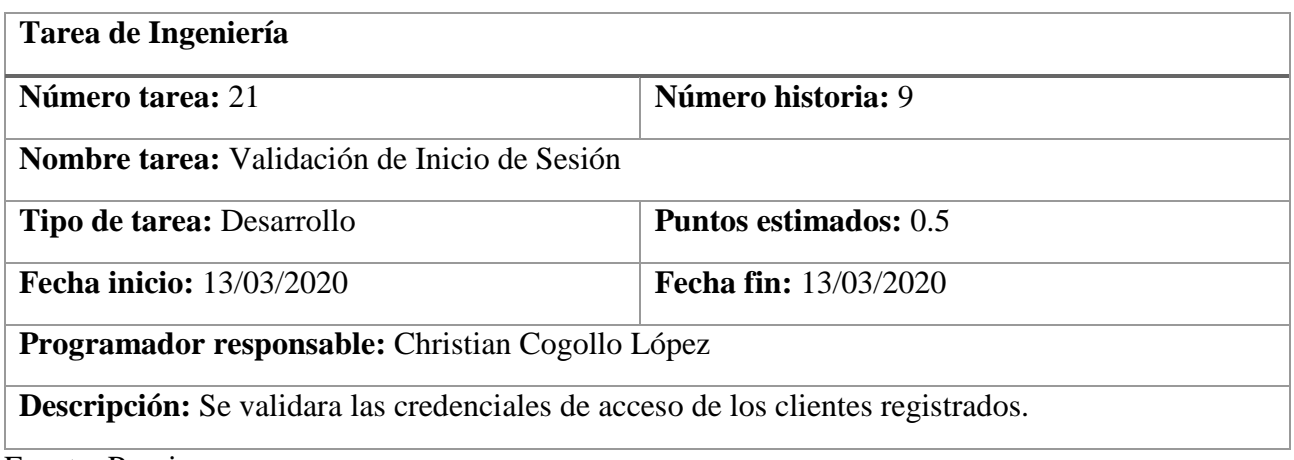

Fuente: Propia

## *2.6.21 Pruebas de Aceptación Tercera Iteración*

### **Tabla 47**

# *Pruebas de Aceptación Tercera Iteración*

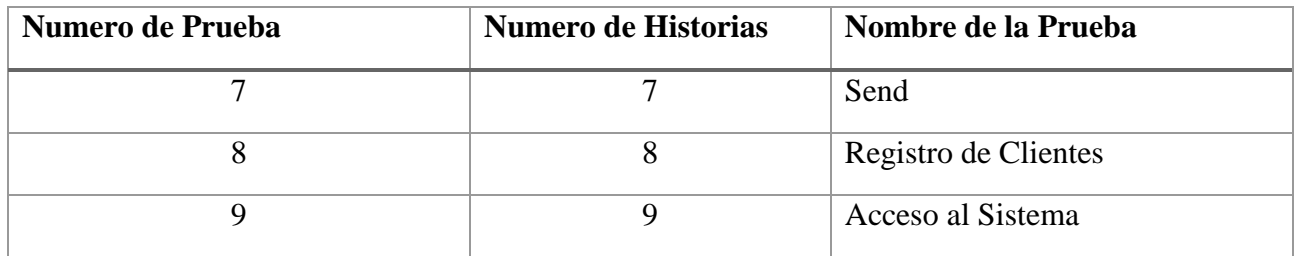

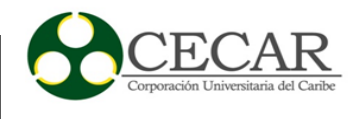

# *2.6.22 Descripción Pruebas de Aceptación Tercera Iteración*

## **Tabla 48**

*Aceptación de Send*

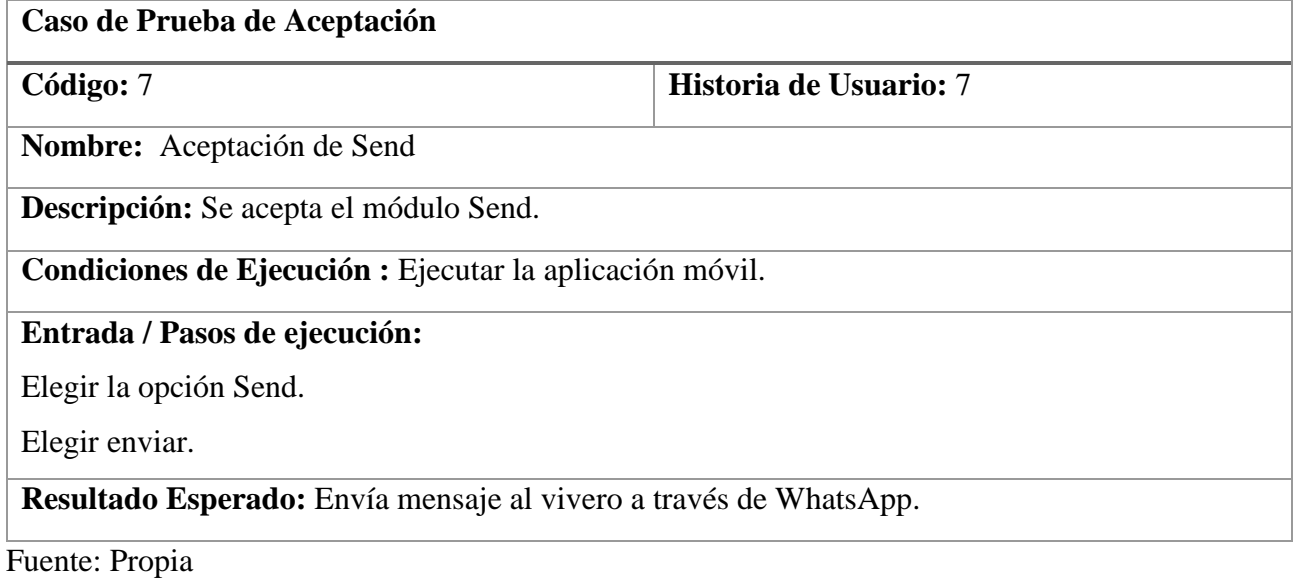

#### **Tabla 49**

*Aceptación Registro de Clientes*

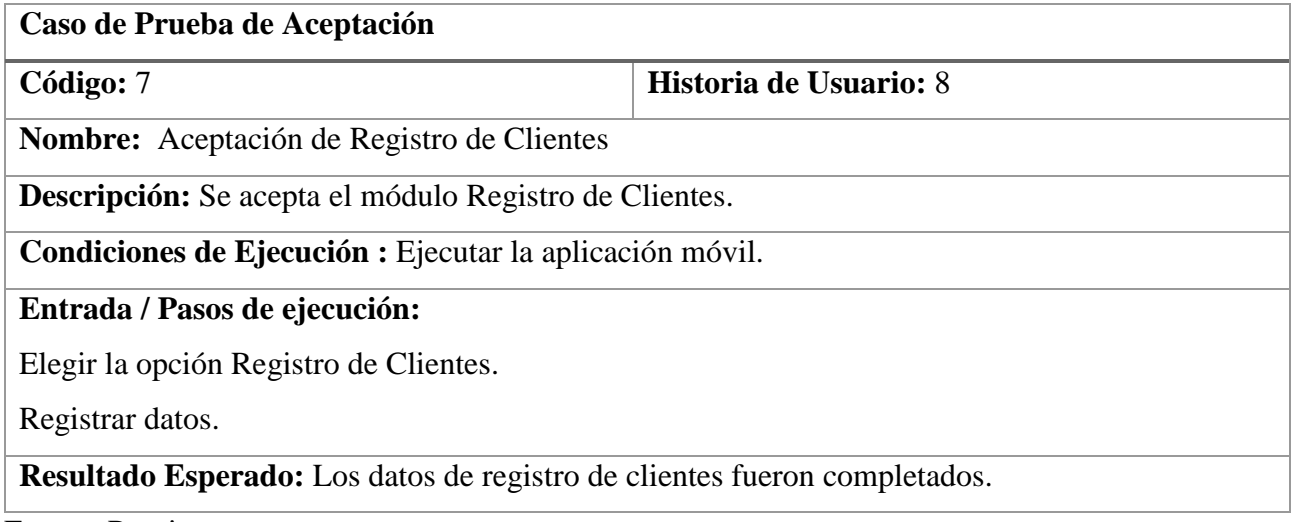

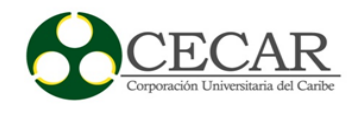

*Aceptación de Acceso al Sistema*

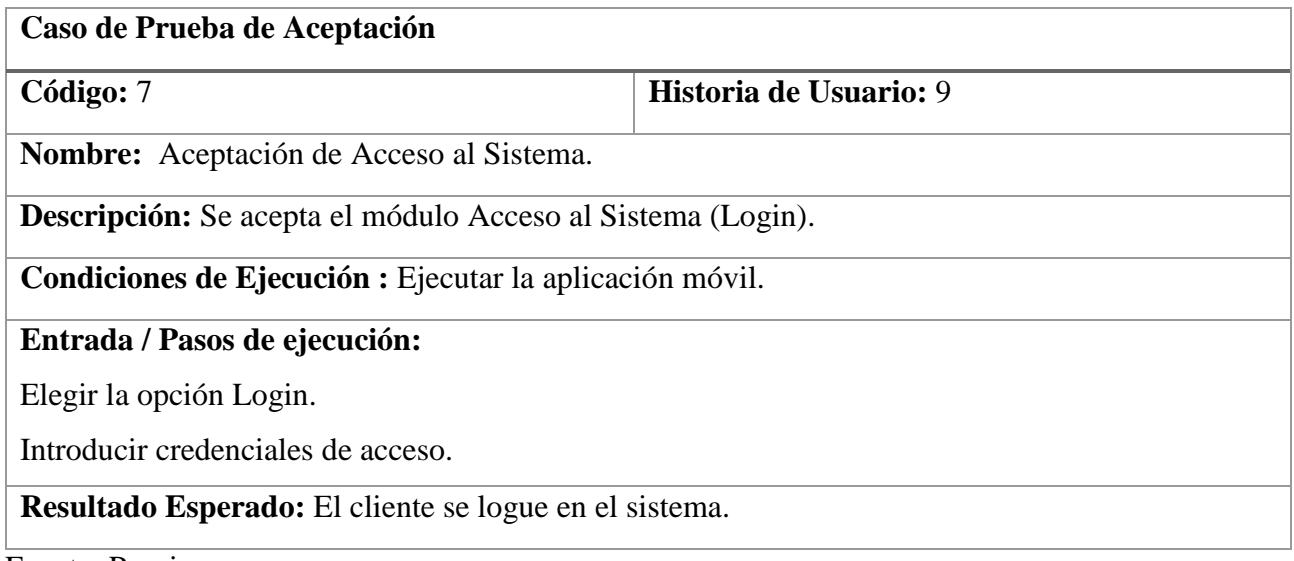

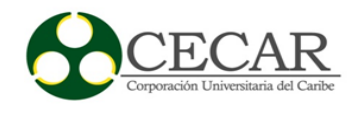

### *2.6.24 Diseño de la Base de Datos Tercera Iteración*

## **Tabla 51**

*Diseño de la Base de clientes1*

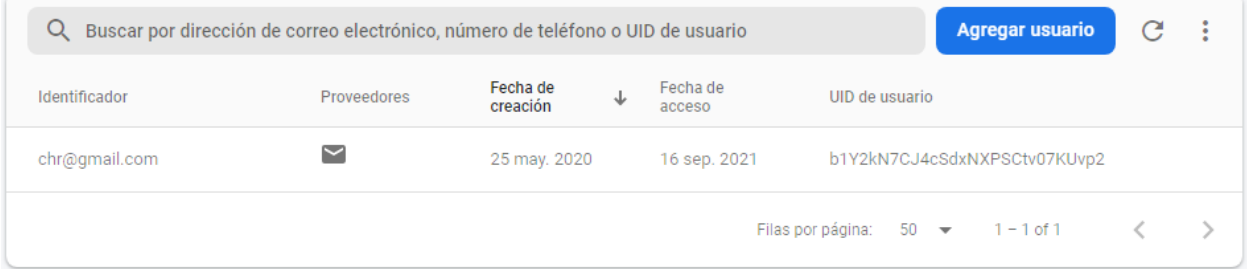

## Fuente: Propia

#### **Tabla 52**

#### *Diseño de la Base de clientes2*

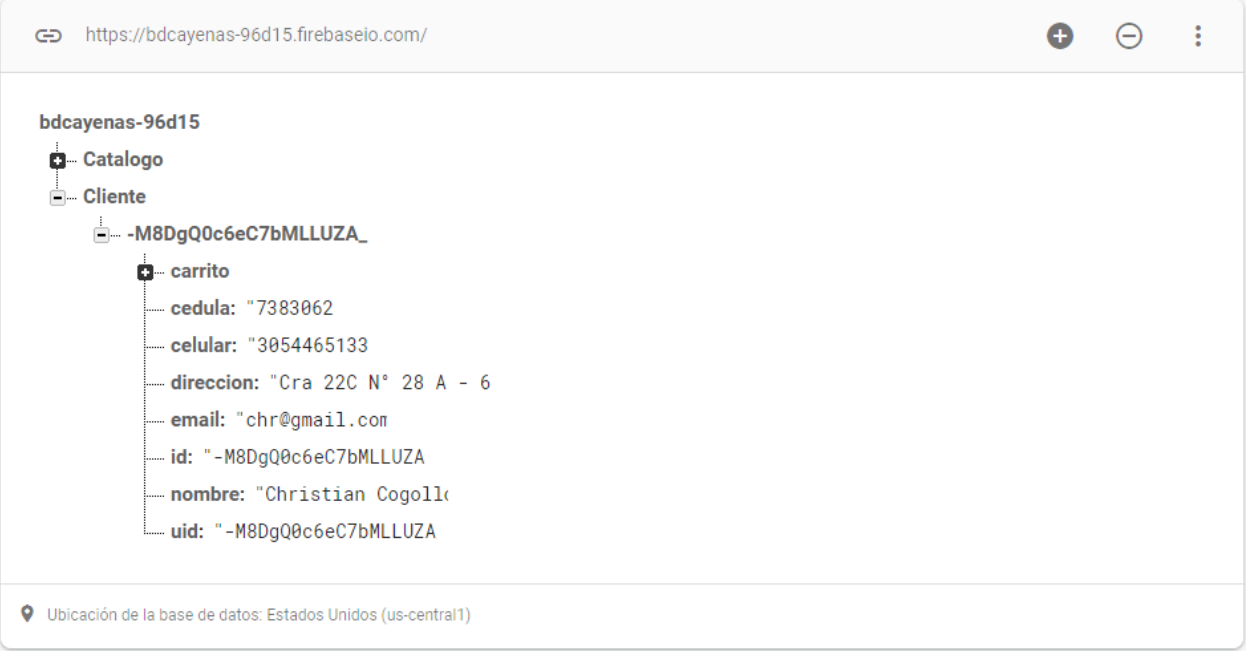

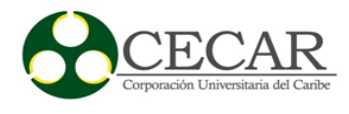

#### *2.6.25 Desarrollo Tercera Iteración*

#### **Figura 31**

*Diseño del módulo acceso al Sistema (Login)*

```
MOverride
    protected void onCreate(Bundle savedInstanceState) {
         super.onCreate(savedInstanceState):
         setContentView(R.layout.activity_sing_in);
         mAuth = FirebaseAuth.getInstance();TextEmail = findViewById(R.id.in_txtEmail);
         TextPasssword = findViewById(R.id.in_txtPassword);
         linkSingUp = findViewById(R.id.txtlinkSingUp);
         botonSingIn = findViewById(R.id.btnSingIn);back = findViewById(R.id.inback);botonSingIn.setOnClickListener((v) \rightarrow \{ \text{loguearse}(); \});
         back.setOnClickListener((v) \rightarrow \{ back(); \});
         linkSingUp.setOnClickListener((v) \rightarrow \{ layout\_SingUp();\});
    P,
     private void loguearse(){
             final String email = TextEmail.getText().toString().trim();
             String password= TextPasssword.getText().toString().trim();
             if(TextUtils.isEmpty(email)){
                 Toast.makeText( context: this, text: "Se Debe Ingresar El Email "+TextEmail.getText(), Toast.LENGTH_SHORT).show();
                 return;
             ¥
             if(TextUtils.isEmpty(password)){
                 Toast.makeText( context this, text "Se Debe Ingresar Un Email", Toast.LENGTH_SHORT).show();
                 return;
             Þ
             FirebaseUser currentUser = mAuth.getCurrentUser();
             mAuth.signInWithEmailAndPassword(email, password)
                 .addOnCompleteListener( activity: this, (task) \rightarrow {
                         if (task.isSuccessful()) {
                              BuscarCliente(email);
                          } else {
                              if(task.getException() instanceof FirebaseAuthInvalidUserException){
                                  Toast.makeText(context: SingIn.this, text: "Usurio Invalido.", Toast.LENGTH_SHORT).show();
                              }else {
                                  Toast.makeText(context SingIn.this, text: "Authentication Failed.", Toast.LENGTH_SHORT).show();
                              \rightarrow١.
ä,
             H
```
### APP MÓVIL PARA APOYAR EL PROCESO DE VENTA

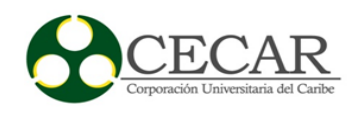

### **Figura 32**

#### *Diseño del módulo Registro de Clientes*

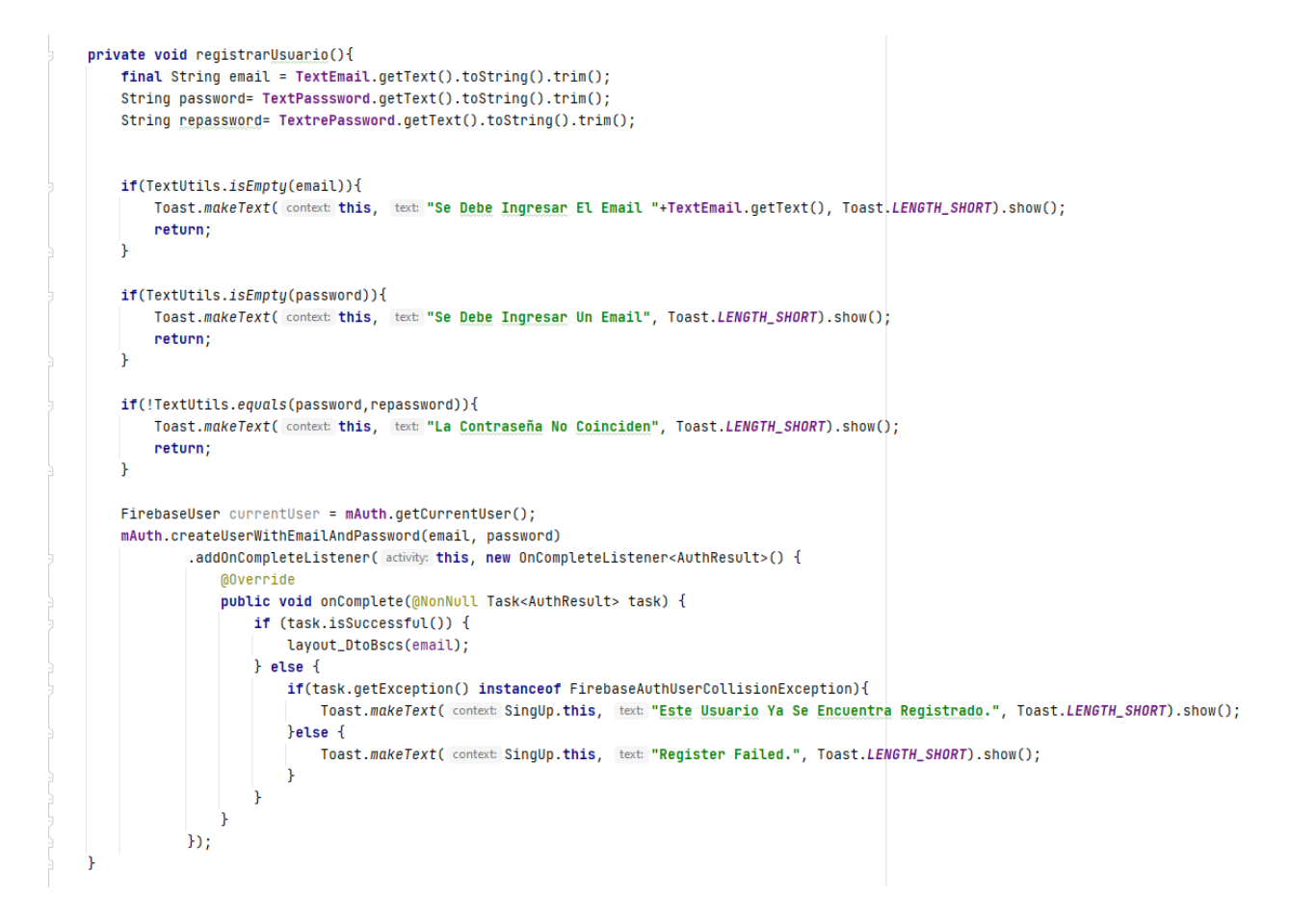

#### Fuente: Propia

#### **Tabla 53**

### *Diseño del módulo Send*

```
Intent _intencion = new Intent( action: "android.intent.action.MAIN");
_intencion.setComponent(new ComponentName( pkg: "com.whatsapp", cls: "com.whatsapp.Conversation"));
_intencion.putExtra( name: "jid", value: PhoneNumberUtils.stripSeparators( phoneNumber: "57" + "3015519522")+"@s.whatsapp.net");
startActivity(_intencion);
```
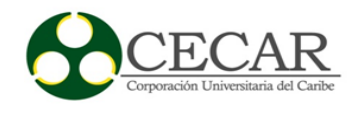

## *2.6.26 Capturas de Pantallas Tercera Iteración*

### **Figura 33**

### *Registro de Clientes*

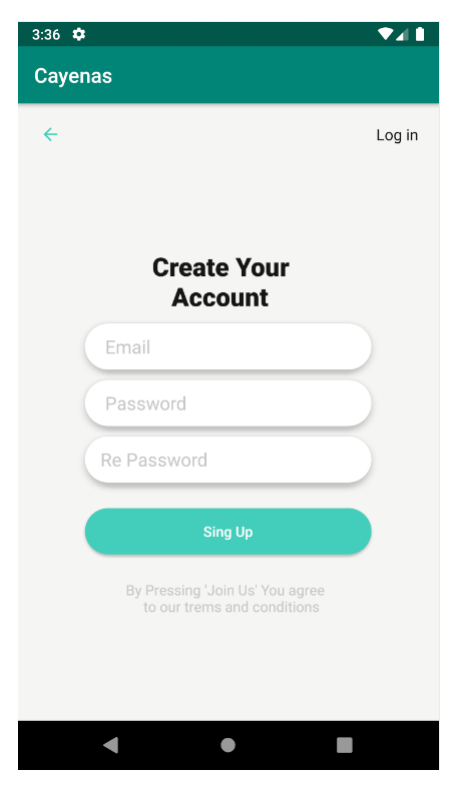

Fuente: Propia

# **Figura 34**

#### *Registros de Clientes Datos Básicos*

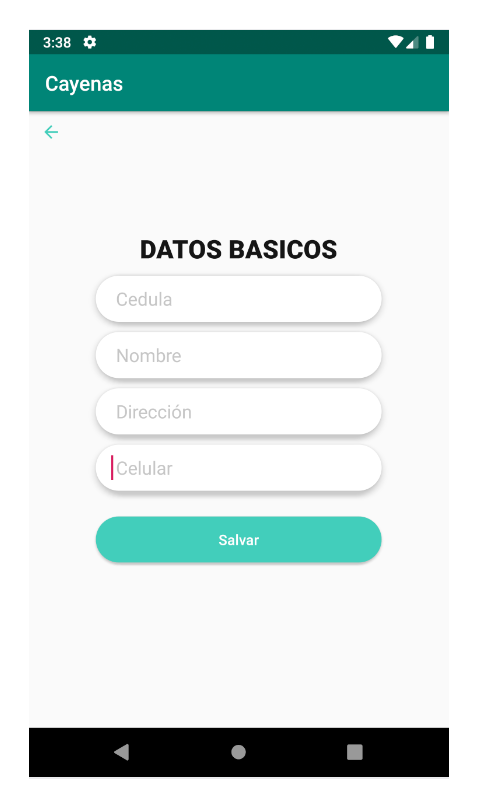

Fuente: Propia
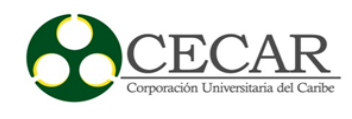

# **Figura 35**

*Acceso al Sistemas (Login)*

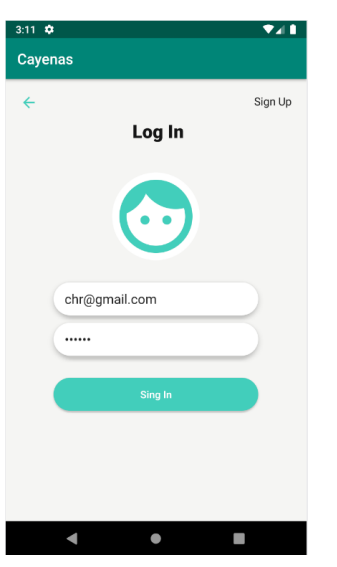

Fuente: Propia

## *2.6.27 Resultados Tercera Iteración*

El resultado y entrega de la tercera iteración de la App Vivero las Cayenas fue satisfactorio, el cliente quedó conforme los módulos desarrollados, ya que con estos se cumplen los objetivos planteados antes del desarrollo.

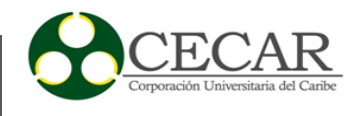

#### 3. Conclusiones

La explosión virtual y expansión de las aplicaciones tecnológicas en Colombia y distintas partes del planeta, ha generado un sinfín de situaciones, circunstancias, contextos y escenarios entorno al trabajo y compromiso que tienen las microempresas o pequeñas empresas frente al consumidor.

Durante este proceso, hemos observado que las aplicaciones móviles se mueven en este mundo tecnológico como herramientas de competitividad, idoneidad y aprendizaje para el usuario, así como una estrategia de gran apoyo para darse a conocer, vender la imagen y servicios de las organizaciones, sin mencionar que es una vía beneficiosa que busca solucionar problemas, rentabilizar al máximo las ganancias y optimizar procesos que se realizan tradicionalmente de manera manual u otra forma.

Teniendo en cuenta que hoy en día, los intercambios comerciales y la gestión financiera dependen cada vez más de los avances de las tecnologías de información, y que a su vez la mayoría de habitantes en el mundo afortunadamente cuentan con un teléfono inteligente, en el cual el sistema operativo más utilizado según estudios es el Android, se busca mediante este proyecto la accesibilidad y uso de esta nueva herramienta como medio de reconocimiento del vivero las Cayenas en la ciudad de Sincelejo, Sucre, como también el incremento de clientes y optimización de proceso de compras por medio de esta plataforma o aplicación móvil.

Se evidencia notoriamente las diferencias de los clientes actuales con los del pasado, esto sucede en el hecho o actividad de la accesibilidad que tiene el consumidor a la información, ya sea en redes sociales, internet, entre otras, así como, lograr innovarse y adaptarse a los hábitos de compra y que canales que utilizan. Por último, se conoció la participación local y escasamente digital en el mercado de los diferentes viveros de la ciudad.

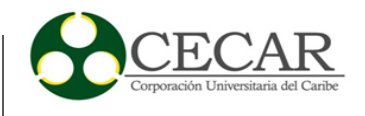

#### 4. Recomendaciones

Ahora bien, en el proyecto realizado se ha logrado estudiar, ilustrar e idear la creación de una aplicación o app del presente-futuro para dispositivos móviles en el marco de un negocio o vivero las Cayenas en la ciudad de Sincelejo, Sucre, capaz de ofrecer una comunicación o conexión virtual entre usuarios, clientes u otros negocios, brindando un servicio más seguro, tranquilo y económico, a diferencia de los mismos viveros que se dedican a prestar igual servicio, sin innovar o adentrarse en las plataformas tecnológicas.

No obstante, en aras de que los potenciales usuarios o clientes cuenten y tengan una experiencia confortable se sugiere realizar un demo de la aplicación, con el objeto se observar visiblemente los puntos fuertes y débiles de la App.

Por otro lado, si bien, este proyecto solo cuenta con una pequeña funcionalidad, se recomienda el seguimiento a la mejora de versión, con múltiples funcionalidades que contribuyan a la mejora del proyecto, para más adelante utilizar la versión general y completa.

Para finalizar, se recomienda seguir las estrategias y maniobras planteadas en el proyecto y más en el apartado estructura de la aplicación móvil, ya que desvelan los aspectos diferenciadores, simples y sencillos de la misma ante a otras Apps ofrecedoras del mismo servicio.

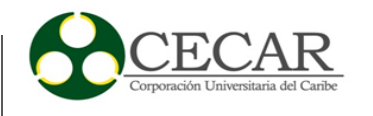

### **5. Referencias**

- Amaya, Y. D. (2015, 19 de diciembre). Metodologías ágiles en el desarrollo de aplicaciones para dispositivos móviles. *Revista de Tecnología*. <https://revistas.unbosque.edu.co/index.php/RevTec/article/view/1291>
- Developer android. (18 de febrero de 2020). *Introducción a Android Studio*. <https://developer.android.com/studio/intro>
- Figueroa, R. Solis, C. Cabrera, A (2008). *Metodologías tradicionales Vs Metodologías agiles. <http://www.academia.edu/download/41231515/articulo-metodologia-de-sw-formato.doc>*
- Letelier, P., y Penadés, M. (2006, 6 de enero). *Métodologías ágiles para el desarrollo de software.* eXtreme Programming (XP). CyTA. [http://www.cyta.com.ar/ta0502/b\\_v5n2a1.htm](http://www.cyta.com.ar/ta0502/b_v5n2a1.htm)
- Melendez, S. Gitan, M. Perez, N. (2016, 28 de enero). *Metodología ágil de desarrollo de software programación extrema*. https://repositorio.unan.edu.ni/1365/1/62161.pdf